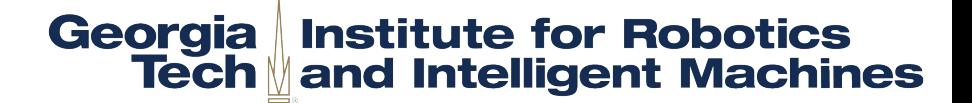

### **GTSAM** *4.0* **Tutorial** Theory, Programming, and Applications

GTSAM: <https://bitbucket.org/gtborg/gtsam> Examples: <https://github.com/dongjing3309/gtsam-examples>

> Jing Dong 2016-11-19

License CC BY-NC-SA 3.0

### **Outline**

- Theory
	- SLAM as a Factor Graph
	- SLAM as a Non-linear Least Squares
	- Optimization on Manifold/Lie Groups
	- **iSAM2 and Bayes Tree**
- Programming
	- First C++ example
	- Use GTSAM in Matlab
	- Write your own factor
	- Expression: Automatic Differentiation (AD) (New in 4.0!)
	- Traits: Optimize any type in GTSAM (New in 4.0!)
	- Use GTSAM in Python (New in 4.0!)
- Applications
	- Visual-Inertial Odometry
	- Structure from Motion (SfM)
	- Multi-Robot SLAM: Coordinate Frame and Distrubuted Optimization
	- Multi-View Stereo and Optical Flow
	- Motion Planning

### **Outline**

### Georgia Institute for Robotics<br>Tech and Intelligent Machines

### **Theory**

- SLAM as a Factor Graph
- SLAM as a Non-linear Least Squares
- Optimization on Manifold/Lie Groups
- iSAM2 and Bayes Tree
- -
	-
	-
	-
	-
	-
- -
	-
	-
	-
	-

**SLAM as a Bayes Net** 

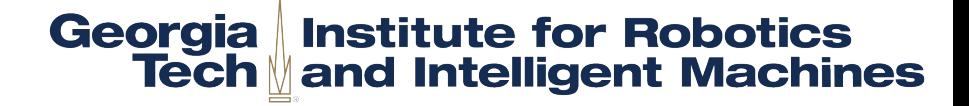

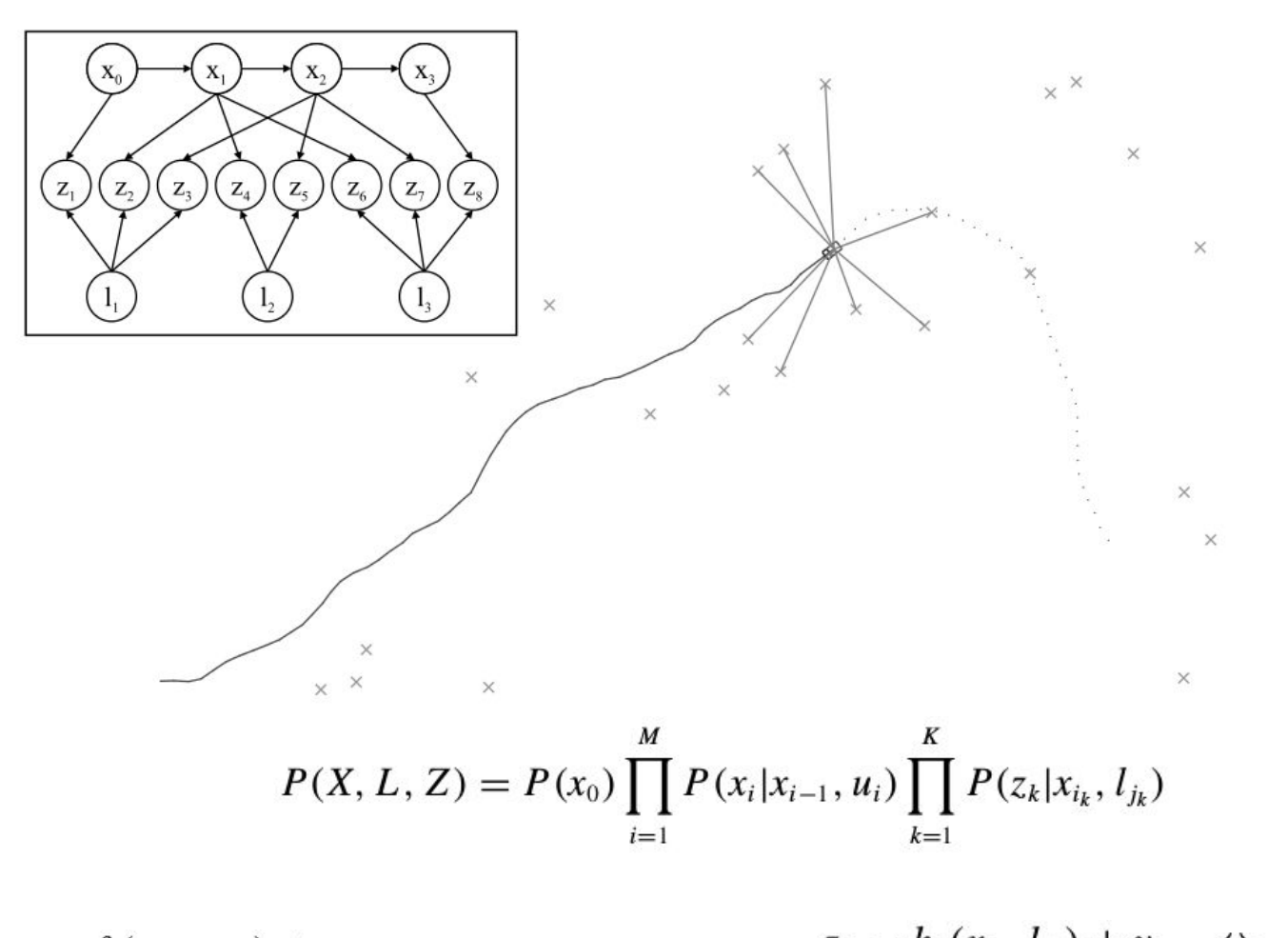

$$
x_i = f_i(x_{i-1}, u_i) + w_i \Leftrightarrow z_k = h_k(x_{i_k}, t_{j_k}) + v_k \Leftrightarrow
$$
  

$$
P(x_i | x_{i-1}, u_i) \propto \exp{-\frac{1}{2} ||f_i(x_{i-1}, u_i) - x_i||^2_{\Delta_i}}
$$
 
$$
P(z_k | x_{i_k}, t_{j_k}) \propto \exp{-\frac{1}{2} ||h_k(x_{i_k}, t_{j_k}) - z_k||^2_{\Sigma_k}}
$$

### SLAM as a Factor Graph

Georgia Institute for Robotics<br>Tech and Intelligent Machines

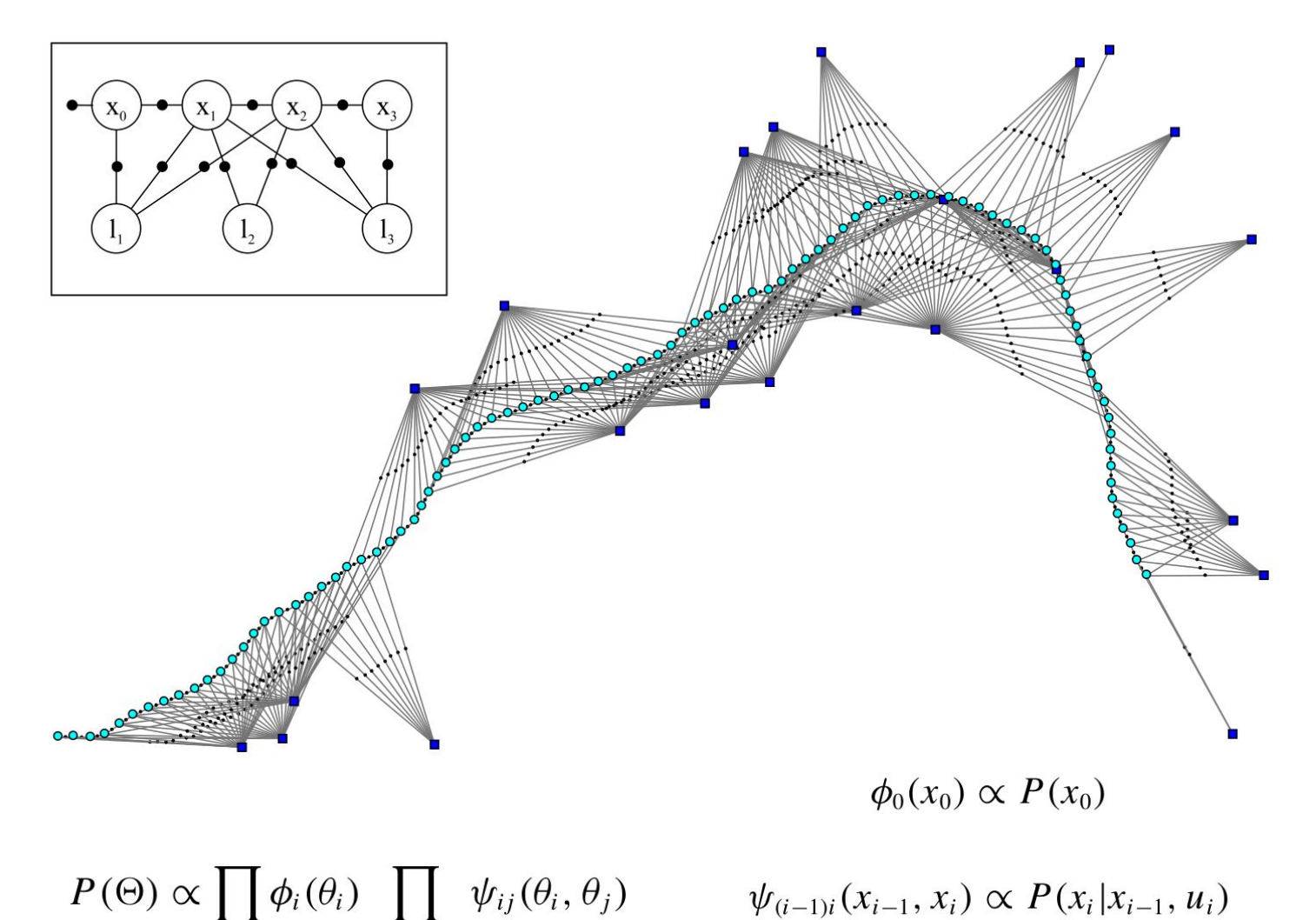

 $\{i, j\}, i < j$ 

 $\Theta \triangleq (X, L)$ 

 $\psi_{i_k j_k}(x_{i_k}, l_{j_k}) \propto P(z_k | x_{i_k}, l_{j_k})$ 

### Georgia Institute for Robotics<br>Tech and Intelligent Machines SLAM as a Non-linear Least Squares

● Maximum a posteriori (MAP) estimation

$$
f(\Theta) = \prod_{i} f_i(\Theta_i) \qquad \Theta \triangleq (X, L) \quad \text{for each} \ \ f_i(\Theta_i) \propto \exp\left(-\frac{1}{2} \left\|h_i(\Theta_i) - z_i\right\|_{\Sigma_i}^2\right)
$$

$$
\Theta^* = \arg\max_{\Theta} f(\Theta)
$$

● Log likelihood

$$
\underset{\Theta}{\arg\min} \left( -\log f(\Theta) \right) = \underset{\Theta}{\arg\min} \frac{1}{2} \sum_{i} \left\| h_i(\Theta_i) - z_i \right\|_{\Sigma_i}^2
$$

### Non-linear Least Squares

• Gauss-Newton method:

$$
\mathbf{x}^* = \operatorname{argmin}_{\mathbf{x}} \{ F(\mathbf{x}) \},
$$

where

$$
F(\mathbf{x}) = \frac{1}{2} \sum_{i=1}^{m} (f_i(\mathbf{x}))^2 = \frac{1}{2} ||\mathbf{f}(\mathbf{x})||^2 = \frac{1}{2} \mathbf{f}(\mathbf{x})^\top \mathbf{f}(\mathbf{x})
$$

• Linear approximation of the vector function (get Jacobians)

$$
\mathbf{f}(\mathbf{x} + \mathbf{h}) = \mathbf{f}(\mathbf{x}) + \mathbf{J}(\mathbf{x})\mathbf{h} + O(\|\mathbf{h}\|^2) \qquad \text{with} \quad (\mathbf{J}(\mathbf{x}))_{ij} = \frac{\partial f_i}{\partial x_j}(\mathbf{x})
$$
  

$$
\mathbf{f}(\mathbf{x} + \mathbf{h}) \simeq \ell(\mathbf{h}) \equiv \mathbf{f}(\mathbf{x}) + \mathbf{J}(\mathbf{x})\mathbf{h}
$$

Georgia Institute for Robotics<br>Tech and Intelligent Machines

• Quadratic approximation of the cost error function (get Hessian)

$$
F(\mathbf{x} + \mathbf{h}) \simeq L(\mathbf{h}) \equiv \frac{1}{2} \boldsymbol{\ell}(\mathbf{h})^{\top} \boldsymbol{\ell}(\mathbf{h})
$$
  
\n
$$
= \frac{1}{2} \mathbf{f}^{\top} \mathbf{f} + \mathbf{h}^{\top} \mathbf{J}^{\top} \mathbf{f} + \frac{1}{2} \mathbf{h}^{\top} \mathbf{J}^{\top} \mathbf{J} \mathbf{h}
$$
  
\n
$$
= F(\mathbf{x}) + \mathbf{h}^{\top} \mathbf{J}^{\top} \mathbf{f} + \frac{1}{2} \mathbf{h}^{\top} \mathbf{J}^{\top} \mathbf{J} \mathbf{h}
$$
  
\n
$$
(\mathbf{J}^{\top} \mathbf{J}) \mathbf{h}_{gn} = -\mathbf{J}^{\top} \mathbf{f}.
$$

### Linear Least Squares

• Gauss-Newton method: Given a set of initial values, linearize the non-linear problem **around current values**, and solve linear least square problems iteratively.

Georgia | Institute for Robotics

**Tech Mand Intelligent Machines** 

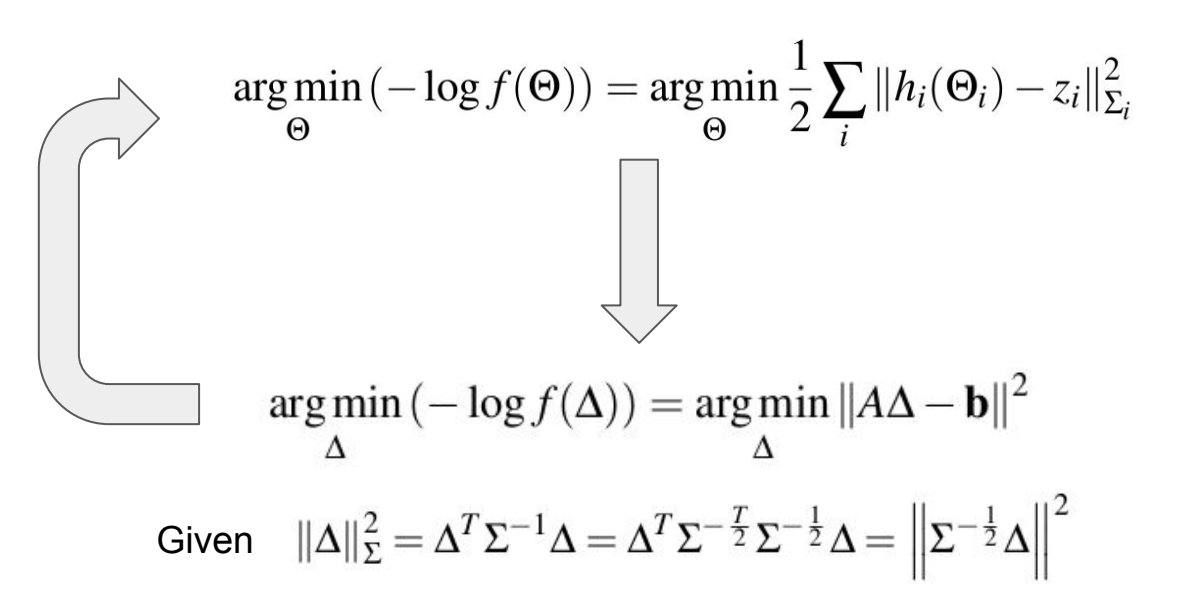

• Other method like Levenberg–Marquardt or Trust Region methods are also fine, since they are just using different updating strategy.

### Example

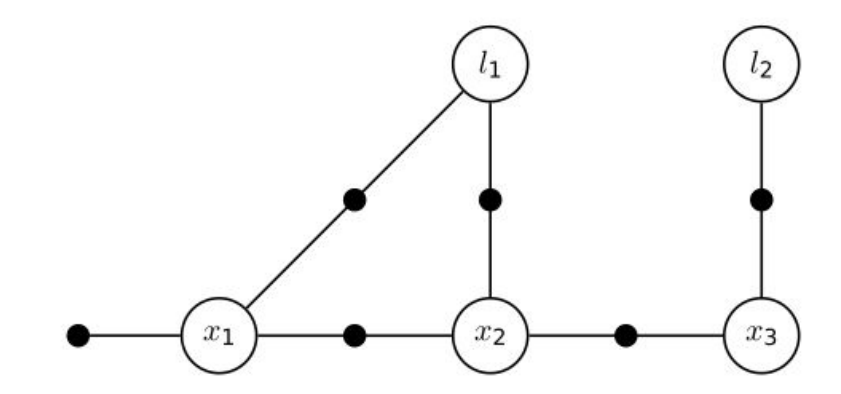

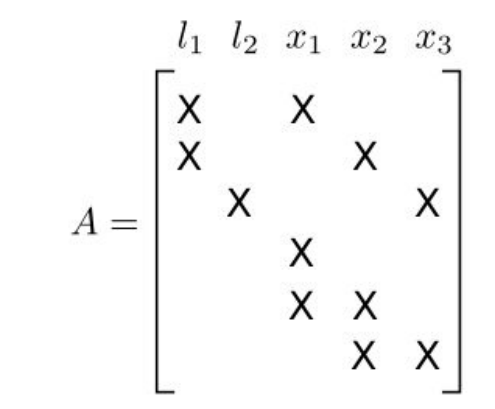

### Linear Least Squares

$$
\delta^* = \underset{\delta}{\text{argmin}} \ \ \|A\delta - b\|_2^2
$$

Georgia Institute for Robotics<br>Tech and Intelligent Machines

• QR decomposition

$$
Q^{T}A = \begin{bmatrix} R \\ 0 \end{bmatrix} \quad Q^{T}b = \begin{bmatrix} d \\ e \end{bmatrix}
$$

$$
R\delta = d
$$

• Cholesky decomposition

$$
AT A \delta^* = AT b
$$
  

$$
\mathcal{I} \triangleq AT A = RT R
$$
  
first  $RT y = AT b$  and then  $R\delta^* = y$ 

### **Full SAM approach**

#### Georgia | Institute for Robotics **Tech**<sup>*M*</sup> and Intelligent Machines

Alg. 1 General structure of the smoothing solution to SLAM with a direct equation solver (Cholesky, QR). Steps 3-6 can optionally be iterated and/or modified to implement the Levenberg-Marquardt algorithm.

Repeat for new measurements in each step:

- 1. Add new measurements.
- 2. Add and initialize any new variables.
- 3. Linearize at current estimate  $\Theta$ .
- 4. Factorize with QR or Cholesky.
- 5. Solve by backsubstitution to obtain  $\Delta$ .
- 6. Obtain new estimate  $\Theta' = \Theta \oplus \Delta$ .

Dellaert, Frank, and Michael Kaess. "Square Root SAM: Simultaneous localization and mapping via square root information smoothing." The International Journal of Robotics Research 25.12 (2006): 1181-1203.

### **Ordering**

- Select the correct column ordering does matter since it decide the sparsity of information matrix
- Use COLAMD to find the best ordering just based on information matrix

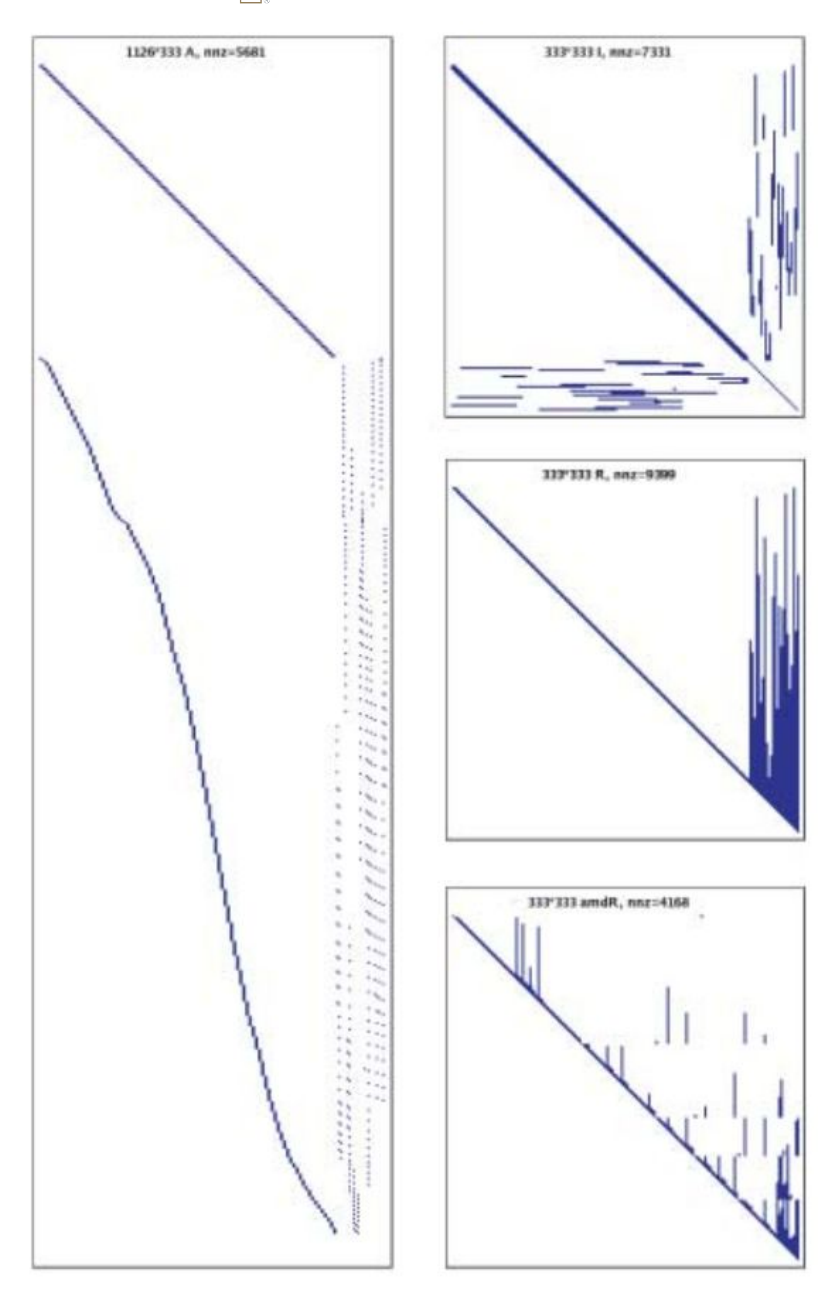

### Georgia | Institute for Robotics<br>Tech || and Intelligent Machines Optimization on Manifold/Lie Groups

Lie group:

Lie groups are not as easy to treat as the vector space  $\mathbb{R}^n$  but nevertheless have a lot of structure. To generalize the concept of the total derivative above we just need to replace  $a \oplus \xi$  in (1.3) with a suitable operation in the Lie group  $G$ . In particular, the notion of an exponential map allows us to define a mapping from **local coordinates**  $\xi$  back to a neighborhood in G around a,

$$
a \oplus \xi \stackrel{\Delta}{=} a \exp\left(\hat{\xi}\right) \tag{3.1}
$$

with  $\xi \in \mathbb{R}^n$  for an *n*-dimensional Lie group. Above,  $\xi \in \mathfrak{g}$  is the Lie algebra element corresponding to the vector  $\xi$ , and  $\exp \hat{\xi}$  the exponential map. Note that if G is equal to  $\mathbb{R}^n$  then composing with the exponential map  $ae^{\xi}$  is just vector addition  $a + \xi$ .

Dellaert, Frank. "Derivatives and Differentials" in GTSAM repository /doc/math.pdf

### Georgia | Institute for Robotics<br>Tech || and Intelligent Machines Optimization on Manifold/Lie Groups

General manifold (if not Lie group):

General manifolds that are not Lie groups do not have an exponential map, but can still be handled by defining a **retraction**  $\mathcal{R}: \mathcal{M} \times \mathbb{R}^n \to \mathcal{M}$ , such that

$$
a\oplus \xi \stackrel{\Delta}{=} \mathscr{R}_a(\xi)
$$

A retraction [?] is required to be tangent to geodesics on the manifold  $\mathcal{M}$  at a. We can define many retractions for a manifold  $\mathcal{M}$ , even for those with more structure. For the vector space  $\mathbb{R}^n$  the retraction is just vector addition, and for Lie groups the obvious retraction is simply the exponential map, i.e.,  $\mathcal{R}_a(\xi) = a \cdot \exp \xi$ . However, one can choose other, possibly computationally attractive retractions, as long as around a they agree with the geodesic induced by the exponential map, *i.e.*,

$$
\lim_{\xi \to 0} \frac{\left| a \cdot \exp \hat{\xi} - \mathcal{R}_a(\xi) \right|}{|\xi|} = 0
$$

Dellaert, Frank. "Derivatives and Differentials" in GTSAM repository /doc/math.pdf

### iSAM2 and Bayes tree

- iSAM2 is used to perform incremental inference (optimization) problems: when small part of the problem is changed and major part remain unchanged.
- Use Bayes tree as back-end data **strcuture**

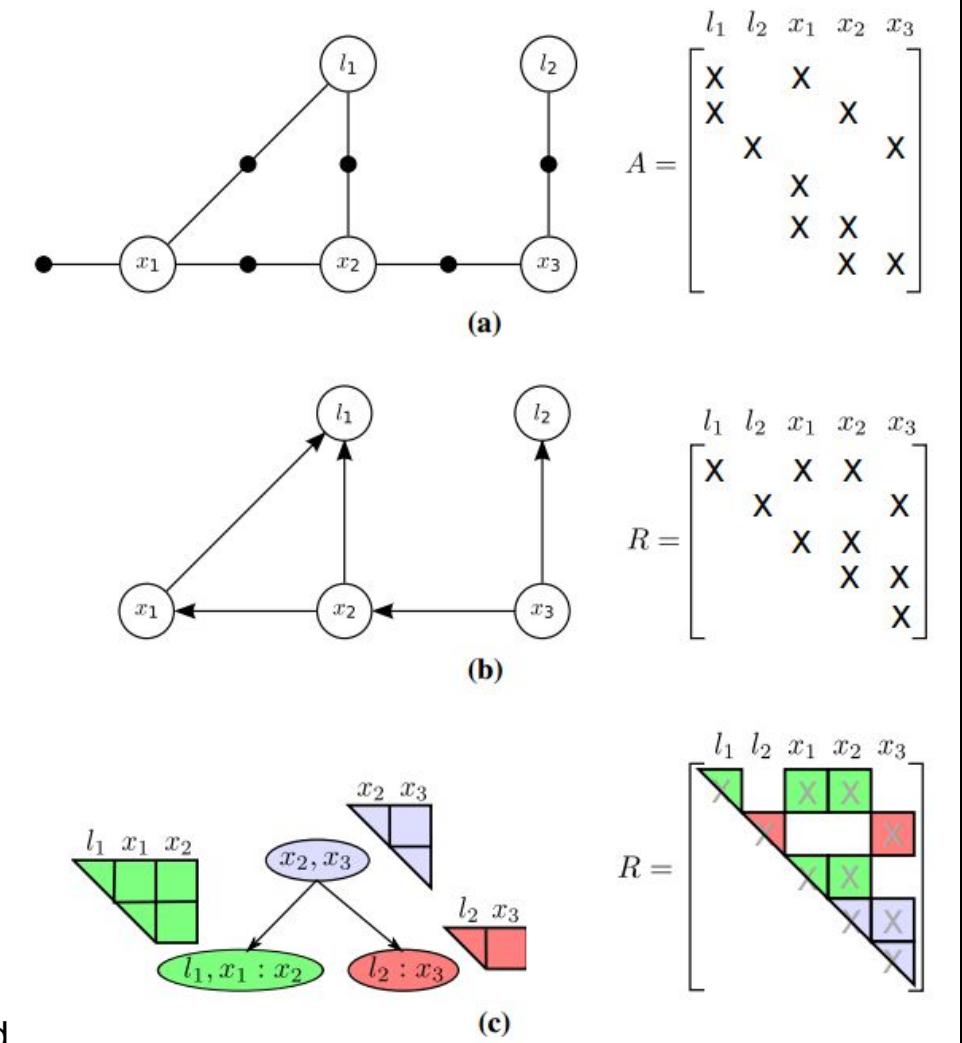

Kaess, Michael, et al. "iSAM2: Incremental smoothing and mapping using the Bayes tree." The International Journal of Robotics Research (2011): 0278364911430419.

### iSAM2 and Bayes tree

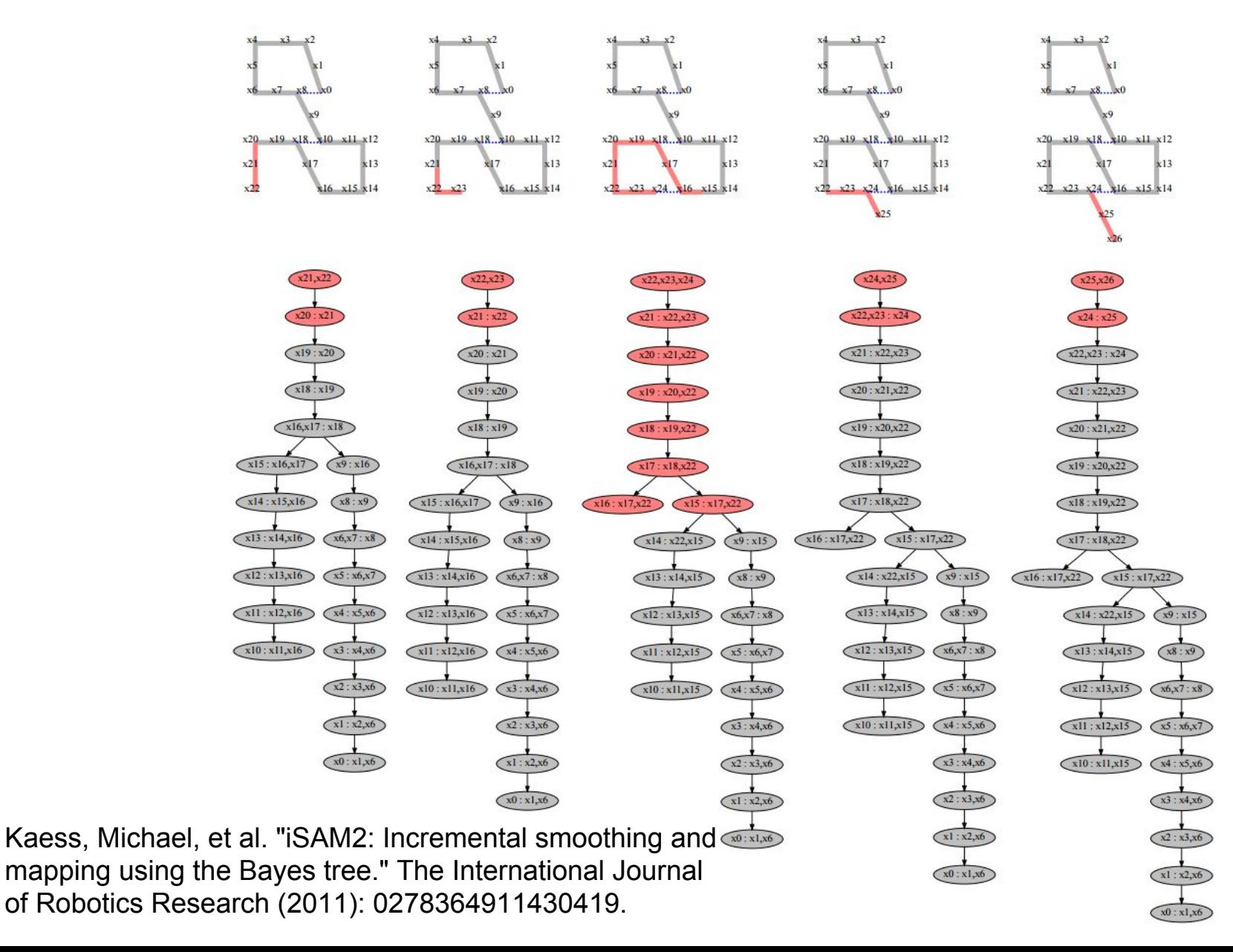

### **Outline**

- 
- 
- 
- 
- **Programming** 
	- First C++ example
	- Use GTSAM in Matlab
	- Write your own factor
	- Expression: Automatic Differentiation (AD) (New in 4.0!)
	- Traits: Optimize any type in GTSAM (New in 4.0!)
	- Use GTSAM in Python (New in 4.0!)
- -
	-
	-
	-
	-

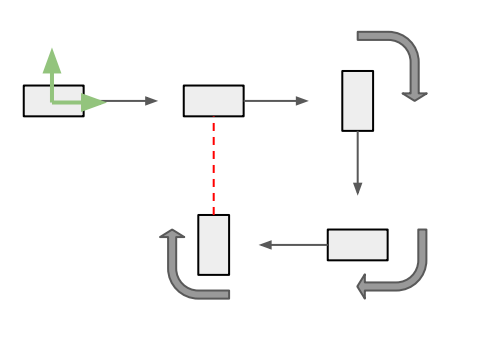

- 1. Build factor graph
- 2. Give initial values (this is a little bit tricky and highly application-related, design your strategy based on your application!)

Georgia | Institute for Robotics

Tech and Intelligent Machines

- 3. Optimize!
- 4. (Optional) Post process, like calculate marginal distributions

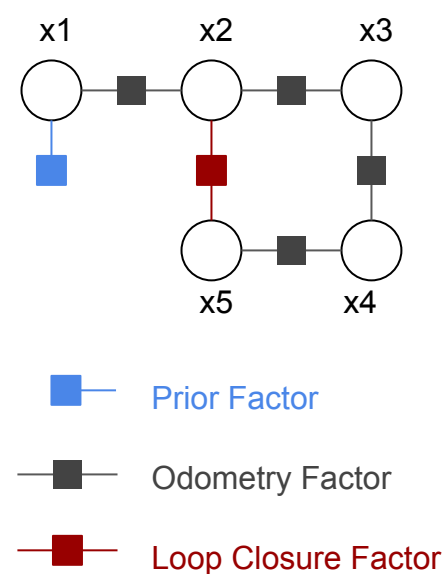

#### Georgia | Institute for Robotics **Tech**<sup>*M*</sup> and Intelligent Machines

1. Build Factor Graph

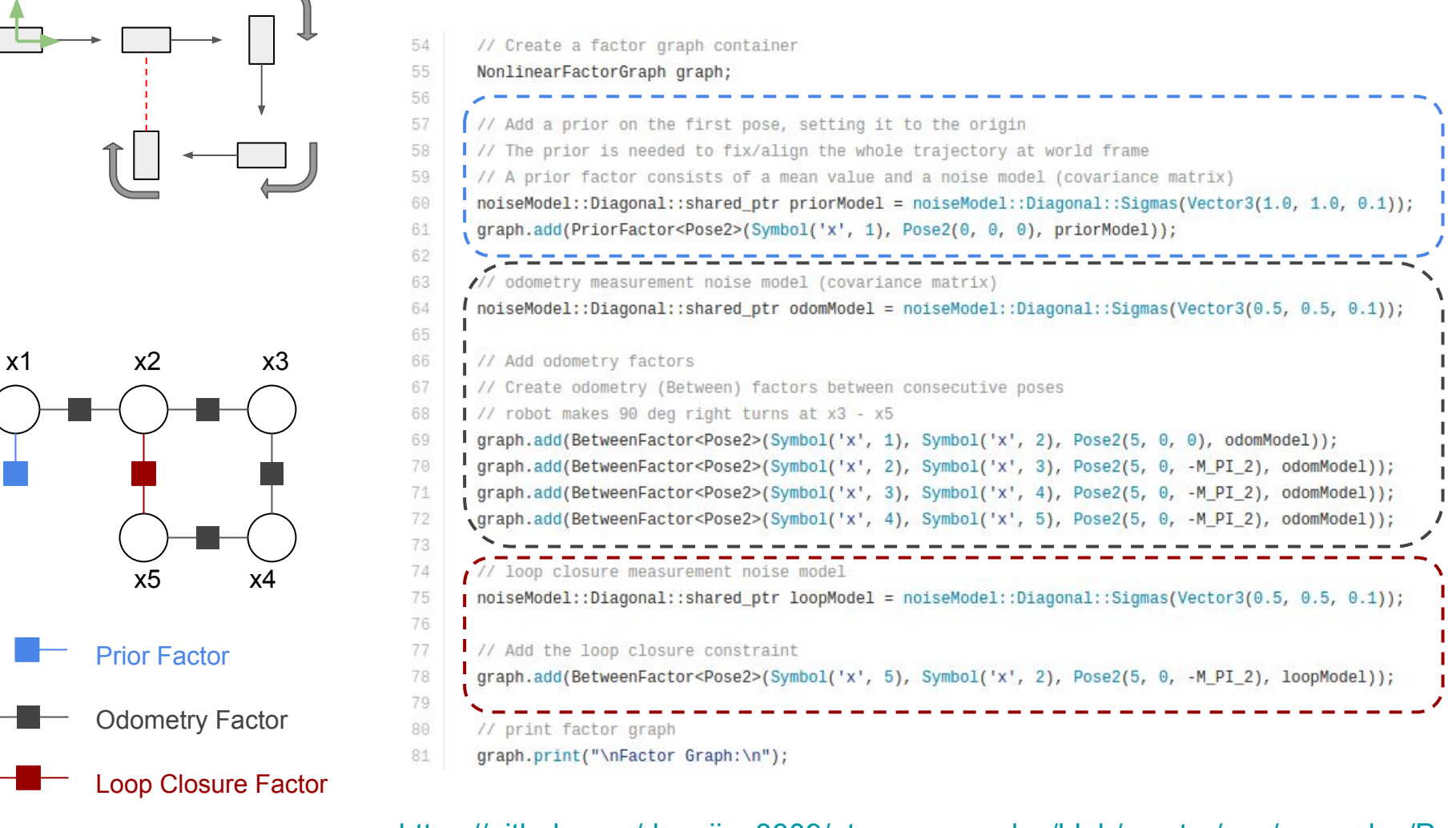

[https://github.com/dongjing3309/gtsam-examples/blob/master/cpp/examples/Pos](https://github.com/dongjing3309/gtsam-examples/blob/master/cpp/examples/Pose2SLAMExample.cpp) [e2SLAMExample.cpp](https://github.com/dongjing3309/gtsam-examples/blob/master/cpp/examples/Pose2SLAMExample.cpp)

#### Georgia | Institute for Robotics **Tech**<sup>*M*</sup> and Intelligent Machines

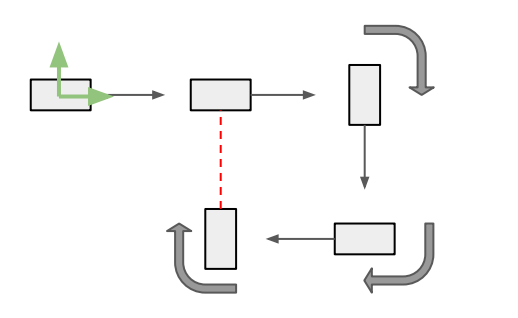

# x1 x2 x3 x5 x4

Odometry Factor Loop Closure Factor Prior Factor

#### 2. Noisy Initial Values

```
// initial varible values for the optimization
// add random noise from ground truth values
Values initials;
initials.insert(Symbol('x', 1), Pose2(0.2, -0.3, 0.2));
initials.insert(Symbol('x', 2), Pose2(5.1, 0.3, -0.1));
initials.insert(Symbol('x', 3), Pose2(9.9, -0.1, -M_PI_2 - 0.2));
initials.insert(Symbol('x', 4), Pose2(10.2, -5.0, -M_PI + 0.1));
initials.insert(Symbol('x', 5), Pose2(5.1, -5.1, M PI 2 - 0.1));
// print initial values
```
93 94 initials.print("\nInitial Values:\n");

#### 3. Optimize!

84

:85

86

87

88

89

90

91

92

97

98

99 100

101

102 103

104

105

106 107

108

111

112 113 114

115

// Use Gauss-Newton method optimizes the initial values GaussNewtonParams parameters;

```
// print per iteration
parameters.setVerbosity("ERROR");
```
// optimize!

GaussNewtonOptimizer optimizer(graph, initials, parameters); Values results =  $optimize()$ ;

// print final values results.print("Final Result:\n");

#### 4. (Optinal) Post Process like Marginals

// Calculate marginal covariances for all poses

Marginals marginals(graph, results);

// print marginal covariances

- cout << "x1 covariance:\n" << marginals.marginalCovariance(Symbol('x', 1)) << endl;
- 116 cout << "x2 covariance:\n" << marginals.marginalCovariance(Symbol('x', 2)) << endl;
- cout << "x3 covariance:\n" << marginals.marginalCovariance(Symbol('x', 3)) << endl; 117
- cout << "x4 covariance:\n" << marginals.marginalCovariance(Symbol('x', 4)) << endl; 118
- 119 cout << "x5 covariance:\n" << marginals.marginalCovariance(Symbol('x', 5)) << endl;

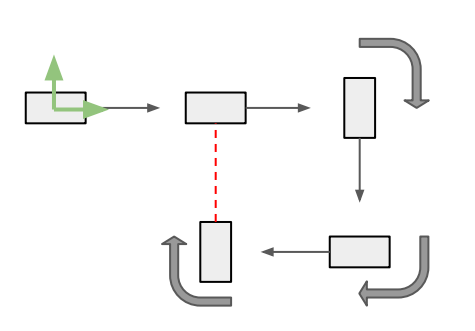

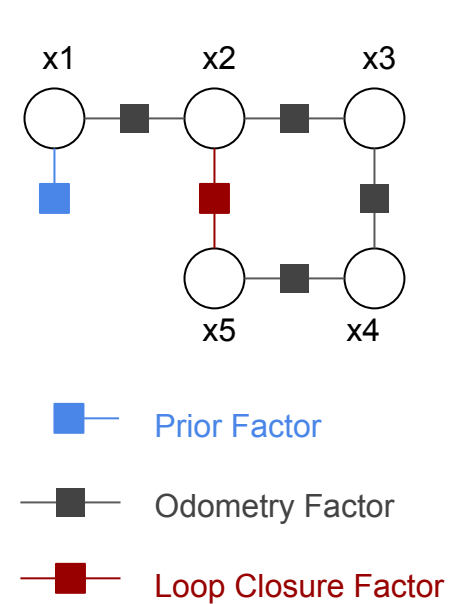

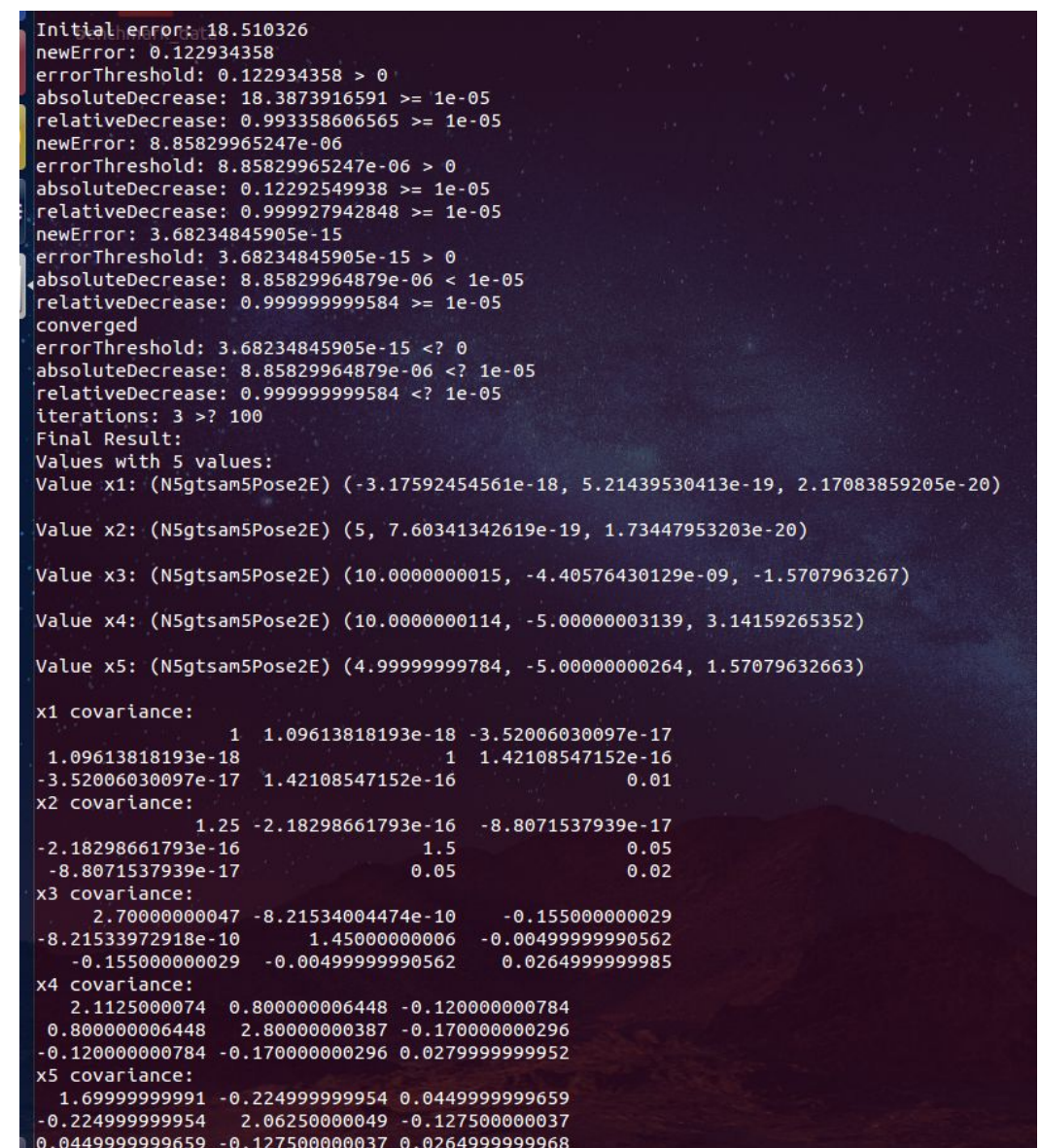

### Use GTSAM in Matlab

#### 1. Build Factor Graph

% Create a factor graph container graph = NonlinearFactorGraph; % Add a prior on the first pose, setting it to the origin % The prior is needed to fix/align the whole trajectory at world frame % A prior factor consists of a mean value and a noise model (covariance matrix) priorModel = noiseModel.Diagonal.Sigmas([1.0, 1.0, 0.1]'); graph.add(PriorFactorPose2(symbol('x', 1), Pose2(0, 0, 0), priorModel)); <u> A de la característica de la característica de la característica de la característica de la característica de</u> % odometry measurement noise model (covariance matrix) odomModel =  $noiseModel.Diagonal.Sigma([0.5, 0.5, 0.1]$ '); 34 % Add odometry factors % Create odometry (Between) factors between consecutive poses % robot makes 90 deg right turns at x3 - x5 x1 x2 x3 34 34 graph.add(BetweenFactorPose2(symbol('x', 1), symbol('x', 2), Pose2(5, 0, 0), odomModel)); graph.add(BetweenFactorPose2(symbol('x', 2), symbol('x', 3), Pose2(5, 0, -pi/2), odomModel)); 31 graph.add(BetweenFactorPose2(symbol('x', 3), symbol('x', 4), Pose2(5, 0, -pi/2), odomModel)); 38 graph.add(BetweenFactorPose2(symbol('x', 4), symbol('x', 5), Pose2(5, 0, -pi/2), odomModel)); 39 loop closure measurement noise model  $loopModel = noiseModel.Diagonal.Sigma([0.5, 0.5, 0.1]$ 41 44 % Add the loop closure constraint x5 x4 graph.add(BetweenFactorPose2(symbol('x', 5), symbol('x', 2), Pose2(5, 0, -pi/2), loopModel)); 45 -----------% print factor graph 47 Prior Factor graph.print('\nFactor Graph:\n'); 48.

#### Odometry Factor

Loop Closure Factor

#### [https://github.com/dongjing3309/gtsam-examples/blob/master/matlab/Pose](https://github.com/dongjing3309/gtsam-examples/blob/master/matlab/Pose2SLAMExample.m) [2SLAMExample.m](https://github.com/dongjing3309/gtsam-examples/blob/master/matlab/Pose2SLAMExample.m)

Georgia | Institute for Robotics

**Tech**<sup>*M*</sup> and Intelligent Machines

### Use GTSAM in Matlab

5  $\overline{5}$ 

75

# Georgia Institute for Robotics<br>Tech and Intelligent Machines

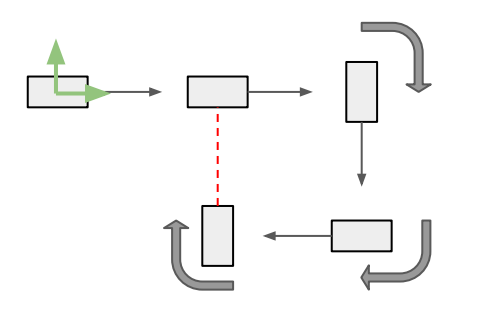

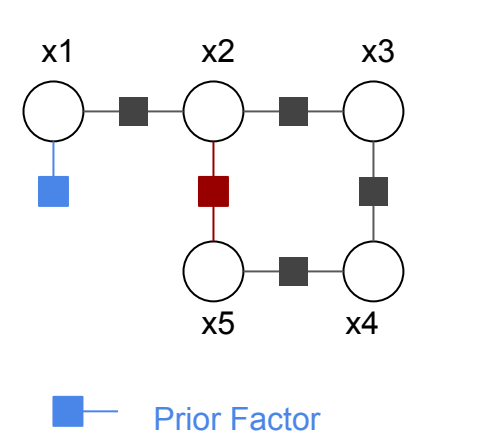

#### 2. Noisy Initial Values

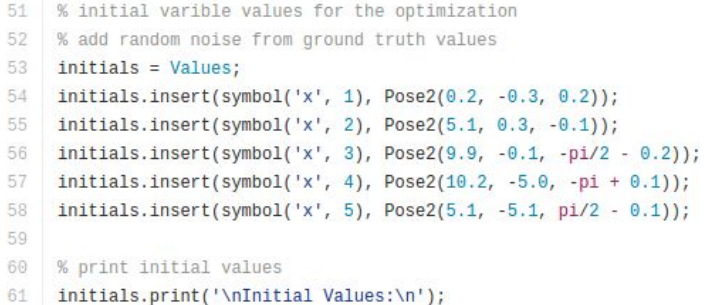

3. Optimize!

```
% Use Gauss-Newton method optimizes the initial values
64
65
     parameters = GaussNewtonParams;
66
67
     % print per iteration
68
     parameters.setVerbosity('ERROR');
69
70
     % optimize!
71
     optimizer = GaussNewtonOptimizer(graph, initials, parameters);
     results = optimizer.optimizeSafely();72
73
74
    % print final values
```
results.print('Final Result:\n');

Odometry Factor

#### Loop Closure Factor

### Use GTSAM in Matlab

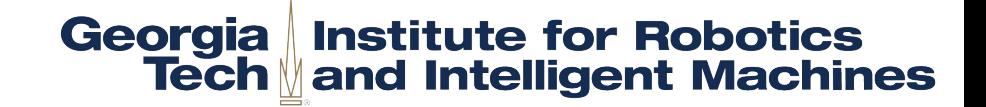

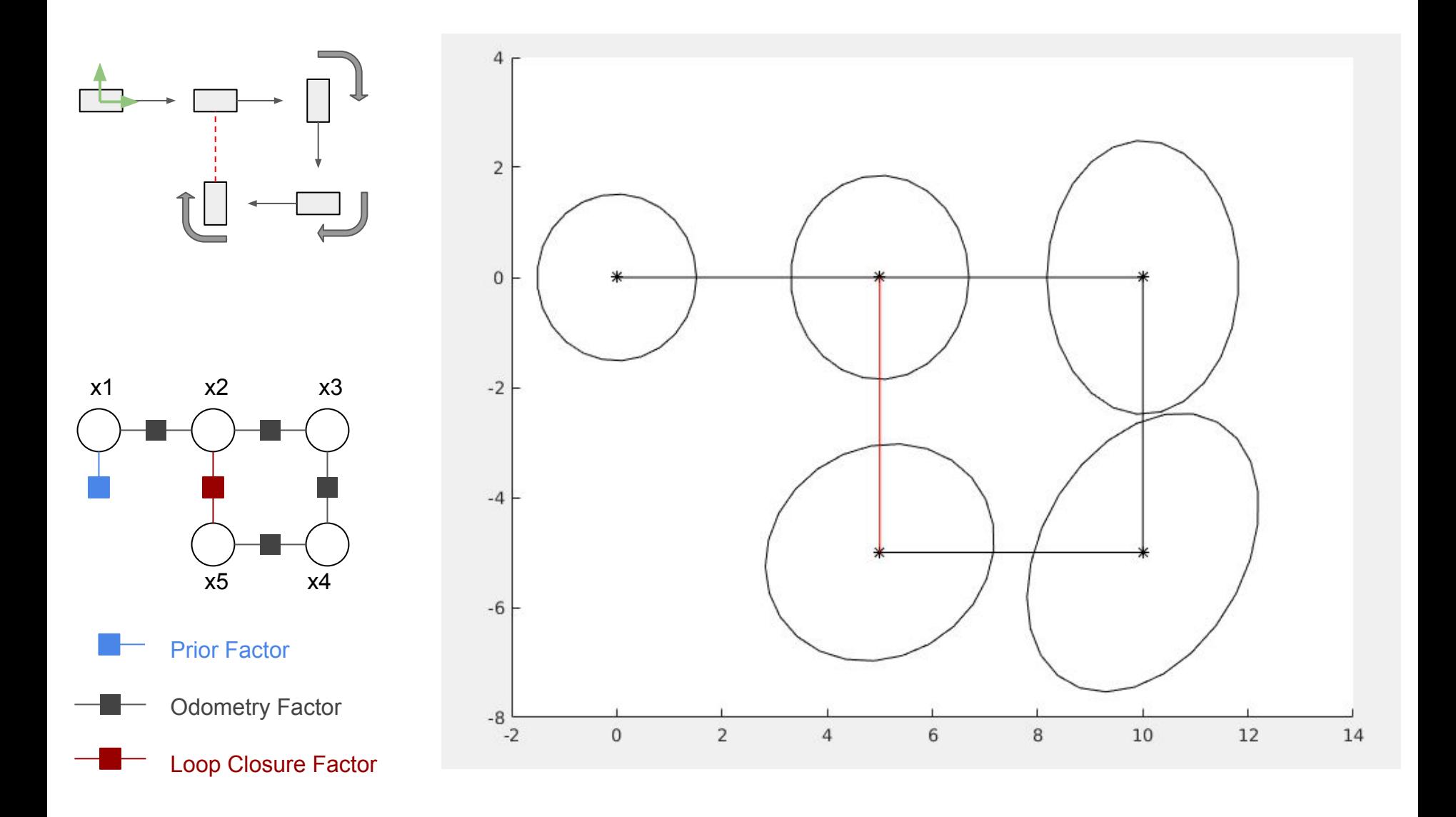

### Write your own factor

#### Georgia | Institute for Robotics **Tech**<sup>*M*</sup> and Intelligent Machines

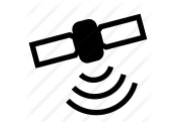

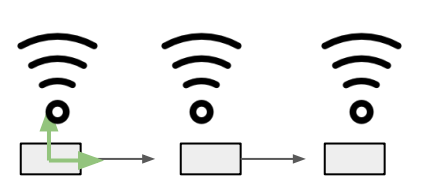

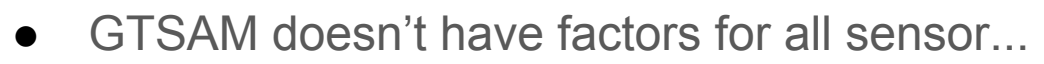

- Customize your factor based on your sensors
- Design a cost function to minimize
- Here we consider a position-only measurement (like GPS), the error is difference of estimated position and measured position.

$$
e = [x - m_x, y - m_y]^T
$$

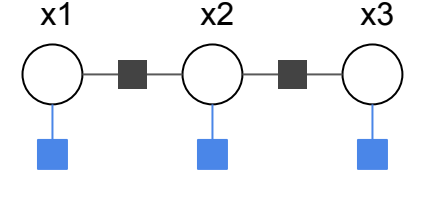

Odometry Factor GPS Factor

### Write your own factor

#### Georgia | Institute for Robotics **Tech Mand Intelligent Machines**

Derived from a GTSAM NoiseModelFactor unary factor class

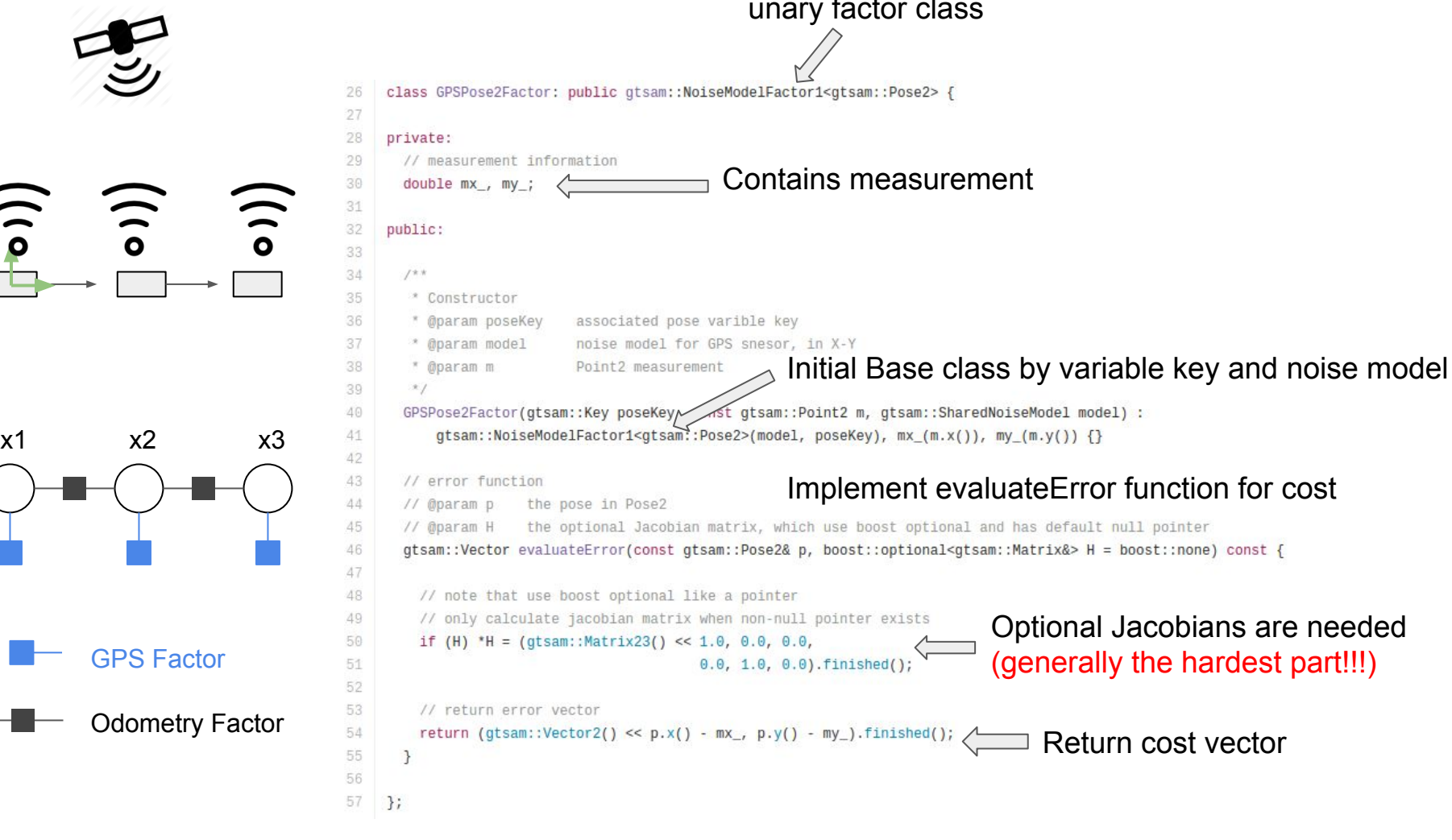

[https://github.com/dongjing3309/gtsam-examples/blob/master/c](https://github.com/dongjing3309/gtsam-examples/blob/master/cpp/GPSPose2Factor.h) [pp/GPSPose2Factor.h](https://github.com/dongjing3309/gtsam-examples/blob/master/cpp/GPSPose2Factor.h)

### Write your own factor

52 53

54 55

## Georgia Institute for Robotics<br>Tech and Intelligent Machines

Noise model dimension should match error vector dimension

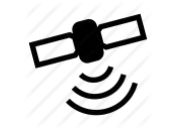

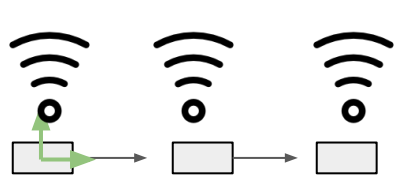

### Insert in Factor Graph

- 50 // 2D 'GPS' measurement noise model, 2-dim
- 51 noiseModel::Diagonal::shared\_ptr\_gpsModel = noiseModel::Diagonal::Sigmas(Vector2(1.0, 1.0));
	- // Add the GPS factors
	- // note that there is NO prior factor needed at first pose, since GPS provides
	- // the global positions (and rotations given more than 1 GPS measurements)
- 56 graph.add(GPSPose2Factor(Symbol('x', 1), Point2(0, 0), gpsModel));
- 57 graph.add(GPSPose2Factor(Symbol('x', 2), Point2(5, 0), gpsModel));
- 58 graph.add(GPSPose2Factor(Symbol('x', 3), Point2(10, 0), gpsModel));

#### **Results**

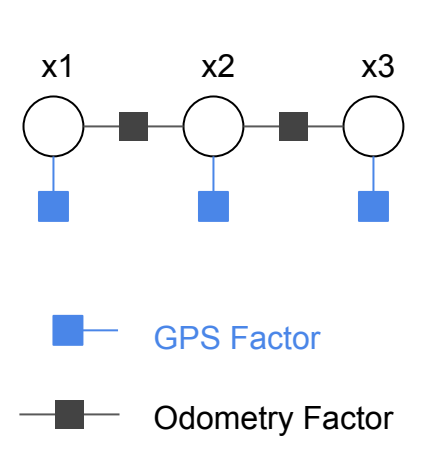

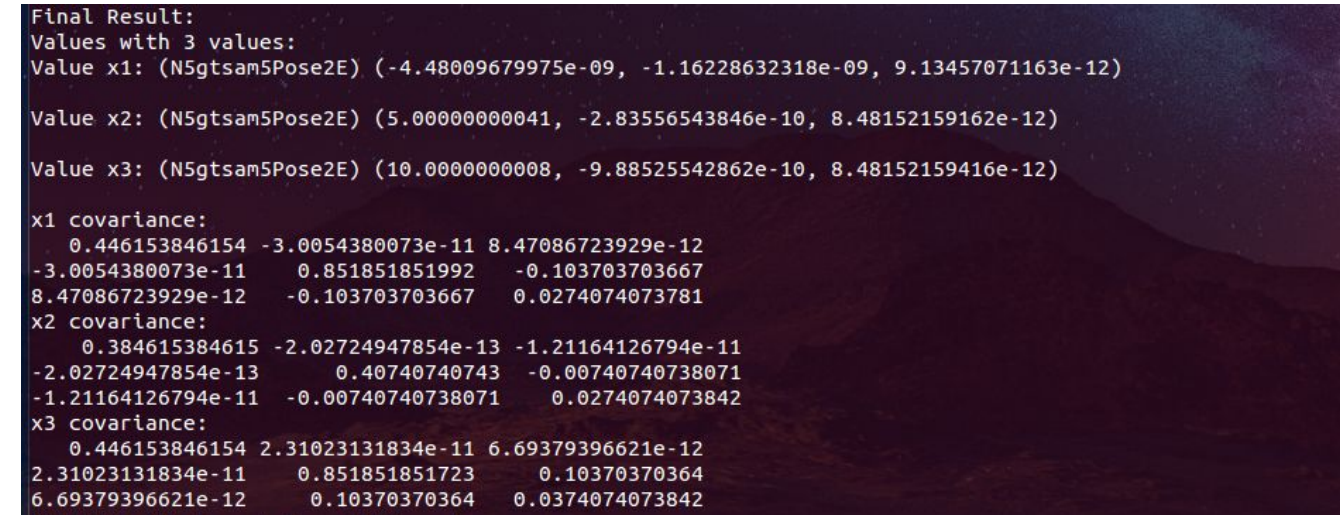

[https://github.com/dongjing3309/gtsam-examples/blob/master/cpp/](https://github.com/dongjing3309/gtsam-examples/blob/master/cpp/examples/Pose2GPSExample.cpp) [examples/Pose2GPSExample.cpp](https://github.com/dongjing3309/gtsam-examples/blob/master/cpp/examples/Pose2GPSExample.cpp)

#### Georgia | Institute for Robotics **Tech**<sup>*M*</sup> and Intelligent Machines Use your own factor in Matlab

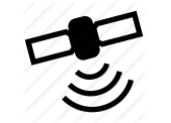

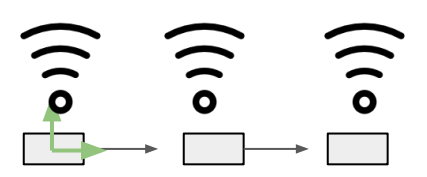

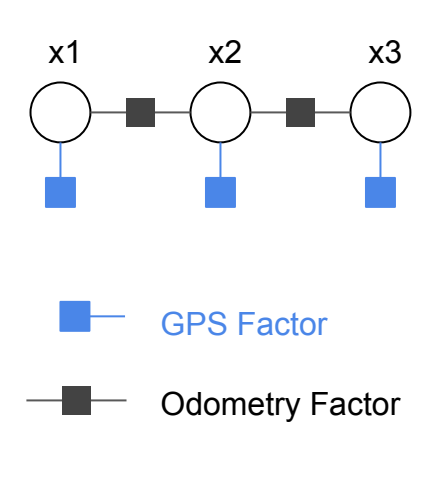

#### Factors are defined in  $C++$ , how to use in Matlab?

- Technique: GTSAM can generate .mex file and .m file for given C++ code (classes and functions)
- Usage: declear classes/functions needed in Matlab in a {project\_name}.h file, and call wrap and install library in CMake

#### gtsamexamples.h

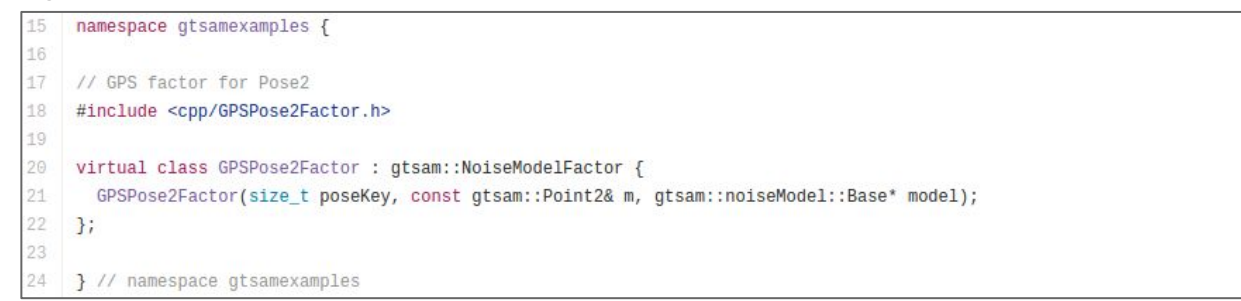

#### CMakeLists.txt

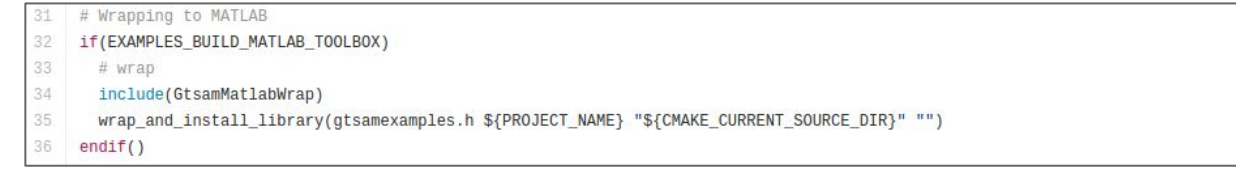

# Georgia Institute for Robotics<br>Use your own factor in Matlab Tech and Intelligent Machines

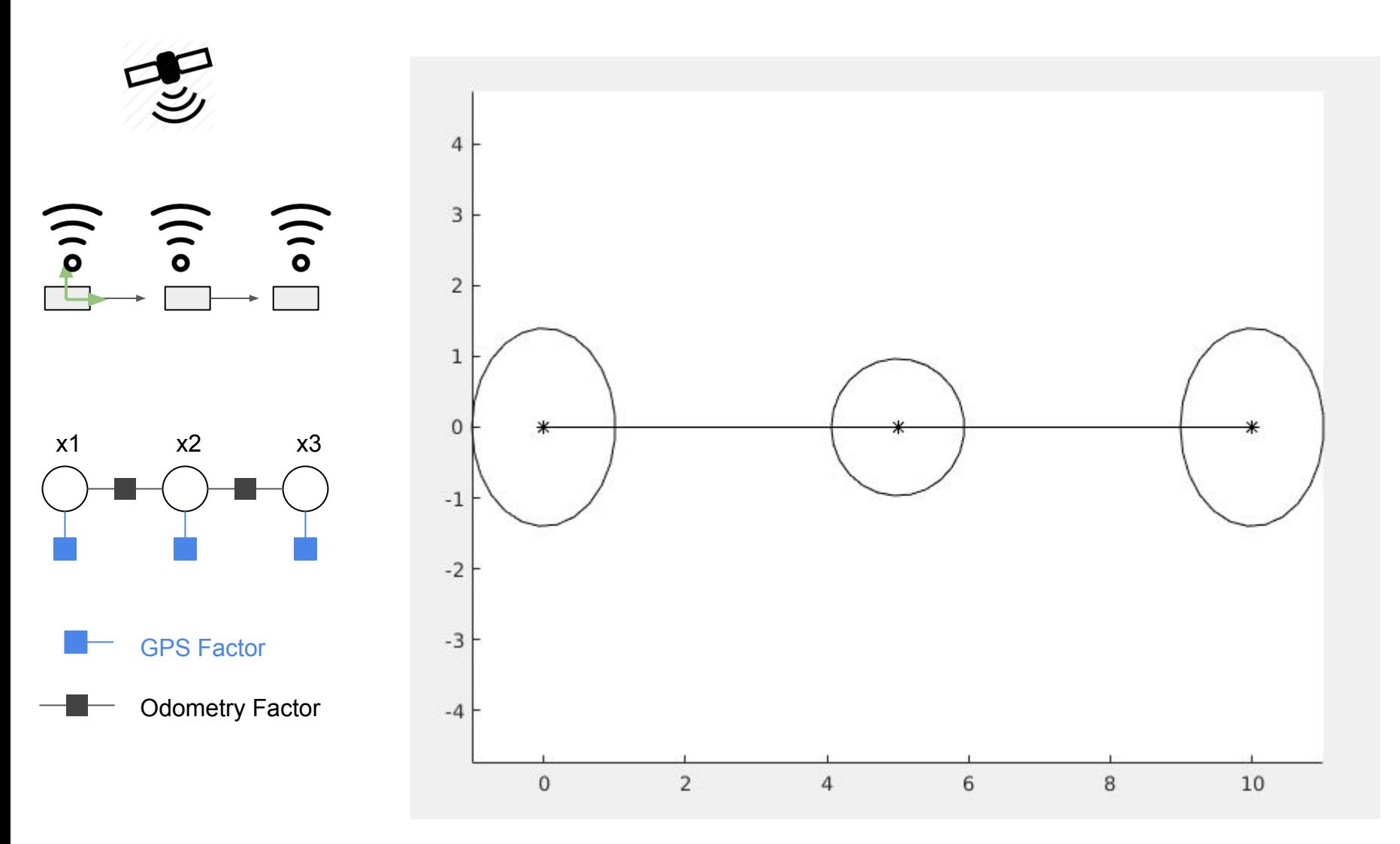

### Georgia Institute for Robotics<br>Tech Mand Intelligent Machines Expression: Automatic Differentiation (AD)

- Recall that the hardset part to write your own factor is the Jacobians!
- If the cost function can be decomposed to several functions which have Jacobians easier to calculate, we can apply chain rule:

 $e = f(g(h(x)))$  $\frac{\partial e}{\partial x} = \frac{\partial f}{\partial g} \frac{\partial g}{\partial h} \frac{\partial h}{\partial x}$ 

• Automatic Differentiation (AD) can do this for you, by just providing each function plus jacobians!

### Georgia | Institute for Robotics **Tech**<sup>*M*</sup> and Intelligent Machines Expression: Automatic Differentiation (AD)

- GTSAM implements AD by Expression
- An Expression can be a variable, a function, or a constant
- Expression can take Expressions as input to apply chain rule
- Example: compute  $func$  a of x1 and x2, then calculate the  $func$  b of func a result and a constant c1

```
// Expression type for Point3
typedef Expression<Point3> Point3_
// Expressions for variables
Point3 x1('x'1), x2('x',2);// Expressions for const
Point3 cl(Point3(1., 2., 3.)));
// Expressions for function func b(func a(x1, x2), c1)
Point3 g(\delta func a, x1, x2);Point3 f(\delta f) f(\delta f, g, c1);
// OR calculate the Expression g at once
Point3 f(&func b, Point3 (&func a, x1, x2), c1);
```
### Georgia Institute for Robotics<br>Tech and Intelligent Machines Expression example: GPS expression

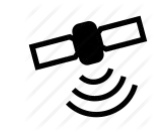

x1 x2 x3

Odometry Factor

GPS Factor

#### functions.h

- // function project Pose2 to Point2
- 20 gtsam::Point2 projectPose2(const gtsam::Pose2& pose,
- 21 gtsam::OptionalJacobian<2,3> H = boost::none);

#### functions.cpp

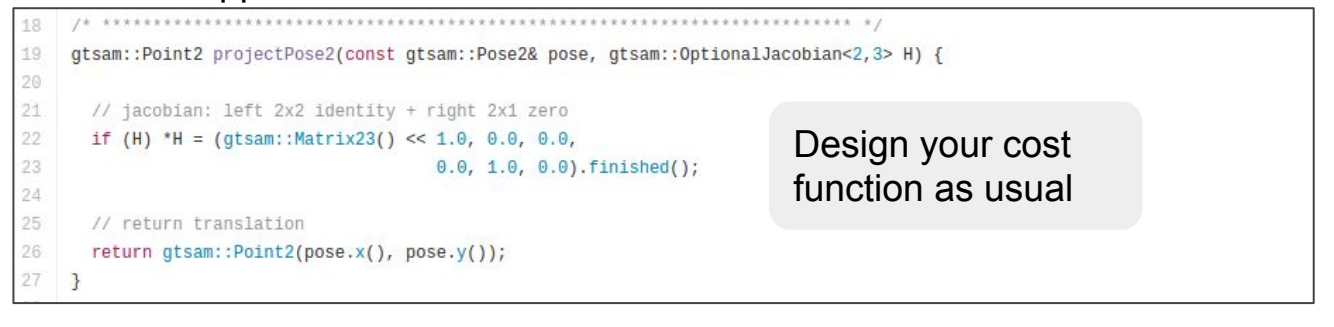

#### expressions.h

20 // expression project Pose2 to Point2  $21$ inline gtsam::Point2\_ projectPose2\_(const gtsam::Pose2\_& pose) { 22 return gtsam::Point2\_(&projectPose2, pose); 23

Convert your cost function as expression

#### Pose2GPSExpressionExample.cpp

59 // Add the GPS factors, by composing expressions 60 // note that there is NO prior factor needed at first pose, since GPS provides  $61$ // the global positions (and rotations given more than 1 GPS measurements) 62 graph.addExpressionFactor(projectPose2\_(x1\_), Point2(0, 0), gpsModel); 63 graph.addExpressionFactor(projectPose2\_(x2\_), Point2(5, 0), gpsModel); Expression factor 64 graph.addExpressionFactor(projectPose2\_(x3\_), Point2(10, 0), gpsModel); has error  $|f(x) - z|$ <sup>1</sup>2

### Georgia | Institute for Robotics<br>Tech | and Intelligent Machines Traits: Optimize any type in GTSAM

- You may want to optimize variable types other than GTSAM provided Vector, SE(2), SO(3), SE(3), etc… (although GTSAM provides a lot!)
	- e.g. State space of a mobile manipulator (mobile base  $+ a 7$  DOF arm) is  $SE(2) x$  $R(7)$ .
- You may not have access to change the types
	- e.g. You are using some classes by other libs like g2o, ceres, etc.)

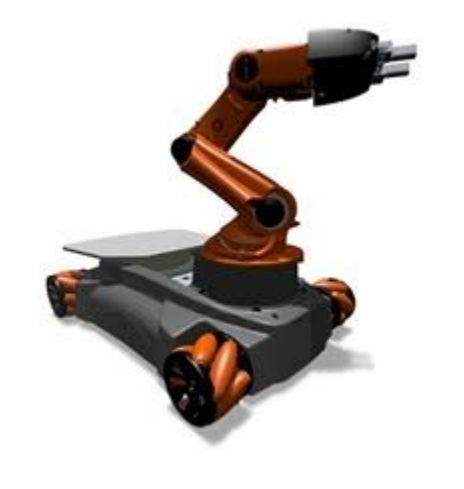

- gtsam::traits are a step towards making GTSAM more modern and more efficient, by defining type properties such as dimensionality, group-ness, etc with boost::traits style meta-functions.
- Data structure  $q$ tsam::Values can now take any type, provided the necessary gtsam::traits are defined.

### Georgia Institute for Robotics<br>Tech and Intelligent Machines How GTSAM understand objects by

gtsam::traits?

**LieGroup**: GTSAM optimizable and can use GTSAM Lie-group-only utils like BetweenFactor Functions needed: Identity, Logmap, Expmap, Compose, Between, Inverse

**Manifold**: GTSAM optimizable classes Functions needed: dimension, GetDimension, Local, Retract

**Testble**: Basic GTSAM classes Functions needed: Equal, Print

- A minimal custom 2D point  $R(2)$  class
- Can be treated as a Lie group (a vector space is a naive Lie group)

Georgia | Institute for Robotics

**Tech**<sup>*M*</sup> and Intelligent Machines

But nothing about Lie group property inside class

```
18namespace gtsamexamples {
19
20
    // A minimal 2D point class, 'c' meas custom
21 struct Point2c {
22
      double x;
23
      double y;
24
25
      // convenience constructor
26
      Point2c(double xi, double yi) : x(xi), y(yi) {}
27 \frac{1}{27}28
29
    } // namespace gtsamexamples
```
- Traits must be in namespace  $q$ tsam
- gtsam::traits is a *template specialization* for type Point2c
- Fill in the functions needed in  $qtsam:that$  depends on the type you want to define for  $Point2c$  (Testable / Manifold / LieGroup)

```
63
    // traits must in namespace gtsam
64
    namespace gtsam {
65
66
    template<>
67
    struct traits<gtsamexamples::Point2c> {
```
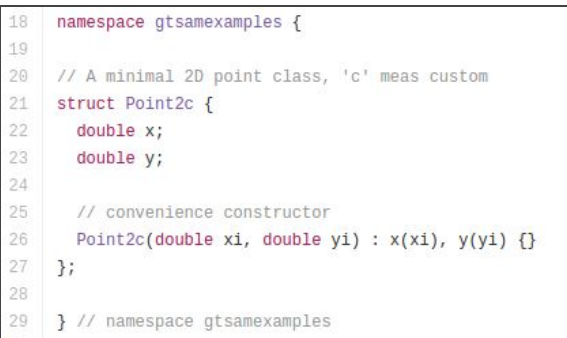

#### $128$ 73 74 \* Basic (Testable) 75  $*$ **Functions as Testble** 76. 77  $//$  print 78 static void Print(const gtsamexamples::Point2c& m, const std::string& str = "") { 79 std::cout << str << "(" << m.x << ", " << m.y << ")" << std::endl; 80  $\mathcal{F}$  $81$ 82 // equality with optional tol 83 static bool Equals(const gtsamexamples::Point2c& m1, const gtsamexamples::Point2c& m2, 84 double  $tol = 1e-8$  { 85 if  $(fabs(m1.x - m2.x) < tol 8 & fabs(m1.y - m2.y) < tol)$ 86 return true; 87 else 88 return false; 89  $\mathcal{F}$ 90  $91$  $124$ 92 \* Manifold 93  $*$ **Functions as Manifold** 94 95 // use enum dimension 96 enum {  $dimension = 2$  }; 97 static int GetDimension(const gtsamexamples:: Point2c&) { return dimension; } 98 99 // Typedefs needed typedef gtsamexamples::Point2c ManifoldType; 100 typedef Eigen::Matrix<double, dimension, 1> TangentVector; 101 102 103 // Local coordinate of Point2c is naive (since vectorspace) 104 static TangentVector Local(const gtsamexamples:: Point2c& origin, 105 const gtsamexamples:: Point2c& other) { 106 return Vector2(other.x - origin.x, other.y - origin.y); 107  $\}$ 108 109 // Retraction back to manifold of Point2c is naive (since vectorspace) 110 static gtsamexamples::Point2c Retract(const gtsamexamples::Point2c& origin, 111 const TangentVector& v) { 112 return gtsamexamples:: Point2c(origin.x +  $v(0)$ , origin.y +  $v(1)$ ); 113  $\rightarrow$

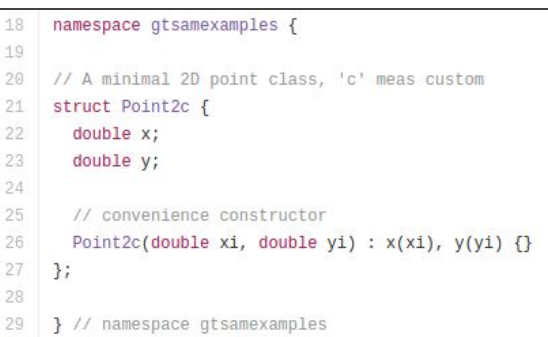

#### $115$  $1**$ Functions as Lie group 116 \* Lie group 117  $*$  / 118 119 // indicate this group using operator \*, 120 // if uses +/- then use option additive group\_tag 121 typedef multiplicative\_group\_tag\_group\_flavor; 122 123 // typedefs 124 typedef OptionalJacobian<dimension, dimension> ChartJacobian; 125 126 static gtsamexamples:: Point2c Identity() { 127 return qtsamexamples::Point2c(0, 0); 128  $\mathcal{F}$ 129 130 static TangentVector Logmap(const gtsamexamples::Point2c& m, 131 ChartJacobian Hm = boost::none) { 132 if  $(Hm)$  \*Hm = Matrix2::Identity(); 133 return Vector2(m.x, m.y); 134  $\mathcal{F}$ 135 136 static gtsamexamples:: Point2c Expmap(const TangentVector& v, 137 ChartJacobian Hv = boost::none) { 138 if (Hv) \*Hv = Matrix2::Identity(); 139 return gtsamexamples::Point2c(v(0), v(1)); 140  $\mathcal{F}$  $141$ 142 static gtsamexamples::Point2c Compose(const gtsamexamples::Point2c& m1, 143 const gtsamexamples::Point2c& m2, 144 ChartJacobian H1 = boost::none, ChartJacobian H2 = boost::none) { 145 if  $(H1) * H1 = Matrix2::Identity()$ ; 146 if  $(H2) * H2 = Matrix2::Identity()$ ; 147 return gtsamexamples::Point2c(m1.x + m2.x, m1.y + m2.y); 148  $\mathcal{F}$ 149 150 static gtsamexamples::Point2c Between(const gtsamexamples::Point2c& m1, 151 const gtsamexamples:: Point2c& m2, // 152 ChartJacobian H1 = boost::none, ChartJacobian H2 = boost::none) { 153 if  $(H1) * H1 = -Matrix2::Identity()$ ; 154 if  $(H2)$  \*H2 = Matrix2::Identity(); 155 return gtsamexamples::Point2c(m2.x - m1.x, m2.y - m1.y); 156  $\mathcal{F}$ 157 158 static gtsamexamples::Point2c Inverse(const gtsamexamples::Point2c& m, // 159 ChartJacobian  $H = boost::none)$  { 160 if  $(H)$  \*H = -Matrix2::Identity(); 161 return gtsamexamples::Point2c(-m.x, -m.y); 162  $\overline{\phantom{a}3}$  $163$  };

#### CustomPoint2Example.cpp

```
40
                   // first state prior noise model (covariance matrix)
            41
                   noiseModel::Diagonal::shared ptr priorModel = noiseModel::Diagonal::Sigmas(Vector2(0.2, 0.2));
            42
            43
                   // add prior factor on first state (at origin)
                   graph.add(PriorFactor<Point2c>(Symbol('x', 1), Point2c(0, 0), priorModel));
            44
            45
x3
            46
                   // odometry measurement noise model (covariance matrix)
            47
                   noiseModel::Diagonal::shared ptr odomModel = noiseModel::Diagonal::Sigmas(Vector2(0.5, 0.5));
            48
            49
                   // Add odometry factors
            50
                   // Create odometry (Between) factors between consecutive point2c
            51
                   graph.add(BetweenFactor<Point2c>(Symbol('x', 1), Symbol('x', 2), Point2c(2, 0), odomModel));
            52
                   graph.add(BetweenFactor<Point2c>(Symbol('x', 2), Symbol('x', 3), Point2c(2, 0), odomModel));
            53
                   graph.add(BetweenFactor<Point2c>(Symbol('x', 3), Symbol('x', 4), Point2c(2, 0), odomModel));
            54
                   graph.add(BetweenFactor<Point2c>(Symbol('x', 4), Symbol('x', 5), Point2c(2, 0), odomModel));
            55
            56
                   // print factor graph
            57
                   graph.print("\nFactor Graph:\n");
            58
            59
            60
                   // initial varible values for the optimization
            61
                   // add random noise from ground truth values
            62
                   Values initials;
                   initials.insert(Symbol('x', 1), Point2c(0.2, -0.3));63
            64
                   initials.insert(Symbol('x', 2), Point2c(2.1, 0.3));
            65
                   initials.insert(Symbol('x', 3), Point2c(3.9, -0.1));initials.insert(Symbol('x', 4), Point2c(5.9, -0.3));
            66
            67
                   initials.insert(Symbol('x', 5), Point2c(8.2, 0.1));68
            69
                   // print initial values
            70
                   initials.print("\nInitial Values:\n");
            Final Result:
             Values with 5 values:
            Value x1: (N13qtsamexamples7Point2cE) (4.5777435178e-33, 9.1554870356e-33)
            Value x2: (N13gtsamexamples7Point2cE) (2, 7.39557098645e-32)
            Value x3: (N13gtsamexamples7Point2cE) (4, 4.93038065763e-32)
            Value x4: (N13qtsamexamples7Point2cE) (6, 4.93038065763e-32)
             Value x5: (N13gtsamexamples7Point2cE) (8, 4.93038065763e-32)
```
**Prior Factor** 

 $x<sub>2</sub>$ 

 $x1$ 

**Between Factor** 

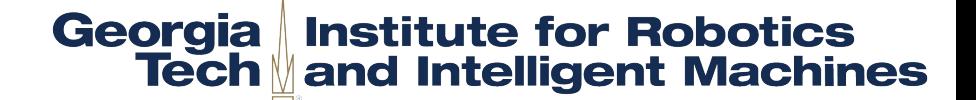

All code shown in this section can be found in: <https://github.com/dongjing3309/gtsam-examples>

### **Outline**

### Georgia Institute for Robotics<br>Tech and Intelligent Machines

- 
- 
- 
- 
- -
	-
	-
	-
	-
	-

### **Applications**

- Visual-Inertial Odometry
- Structure from Motion (SfM)
- Multi-Robot SLAM: Coordinate Frame and Distrubuted Optimization
- Multi-View Stereo and Optical Flow
- Motion Planning

### Visual-Inertial Odometry

- IMU: Pre-integrated measurements between key-frames
- Visual landmarks: Structure-less factor by Schur complement

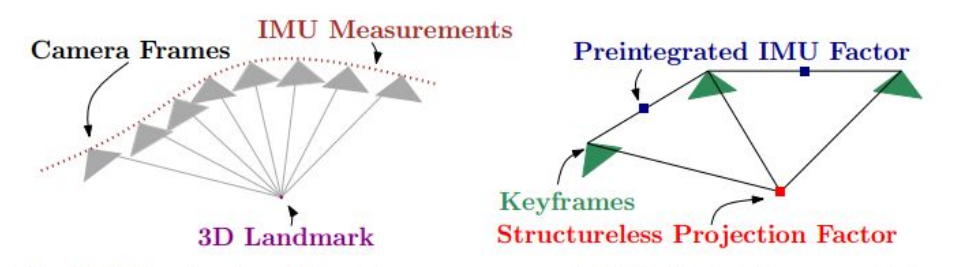

Fig. 3: Left: visual and inertial measurements in VIO. Right: factor graph in which several IMU measurements are summarized in a single preintegrated IMU factor and a structureless vision factor constraints keyframes observing the same landmark.

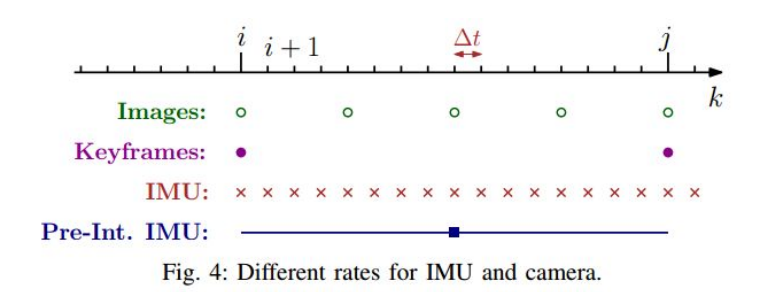

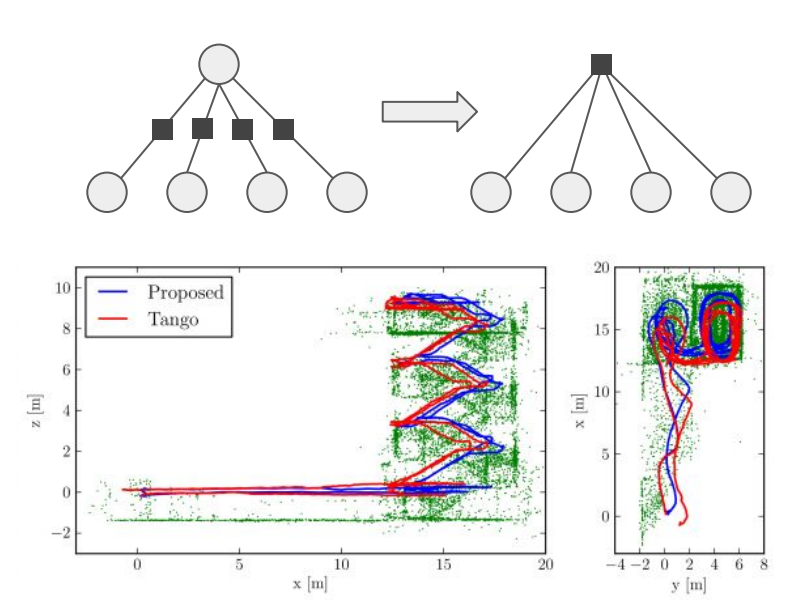

Georgia | Institute for Robotics

Tech and Intelligent Machines

Fig. 19: Real test comparing the proposed VIO approach against Google Tango. The 160m-long trajectory starts at  $(0,0,0)$  (ground floor), goes up till the 3rd floor of a building, and returns to the initial point. The figure shows a side view (left) and a top view (right) of the trajectory estimates for our approach (blue) and Tango (red). Google Tango accumulates 1.4m error, while the proposed approach only has 0.5m drift. 3D points triangulated from our trajectory estimate are shown in green for visualization purposes.

Forster, Christian, et al. "On-Manifold Preintegration for Real-Time Visual-Inertial Odometry." arXiv preprint arXiv:1512.02363 (2015).

Carlone, Luca, et al. "Eliminating conditionally independent sets in factor graphs: A unifying perspective based on smart factors." 2014 IEEE International Conference on Robotics and Automation (ICRA). IEEE, 2014.

### Georgia Institute for Robotics<br>Tech and Intelligent Machines

### **Visual-Inertial Odometry**

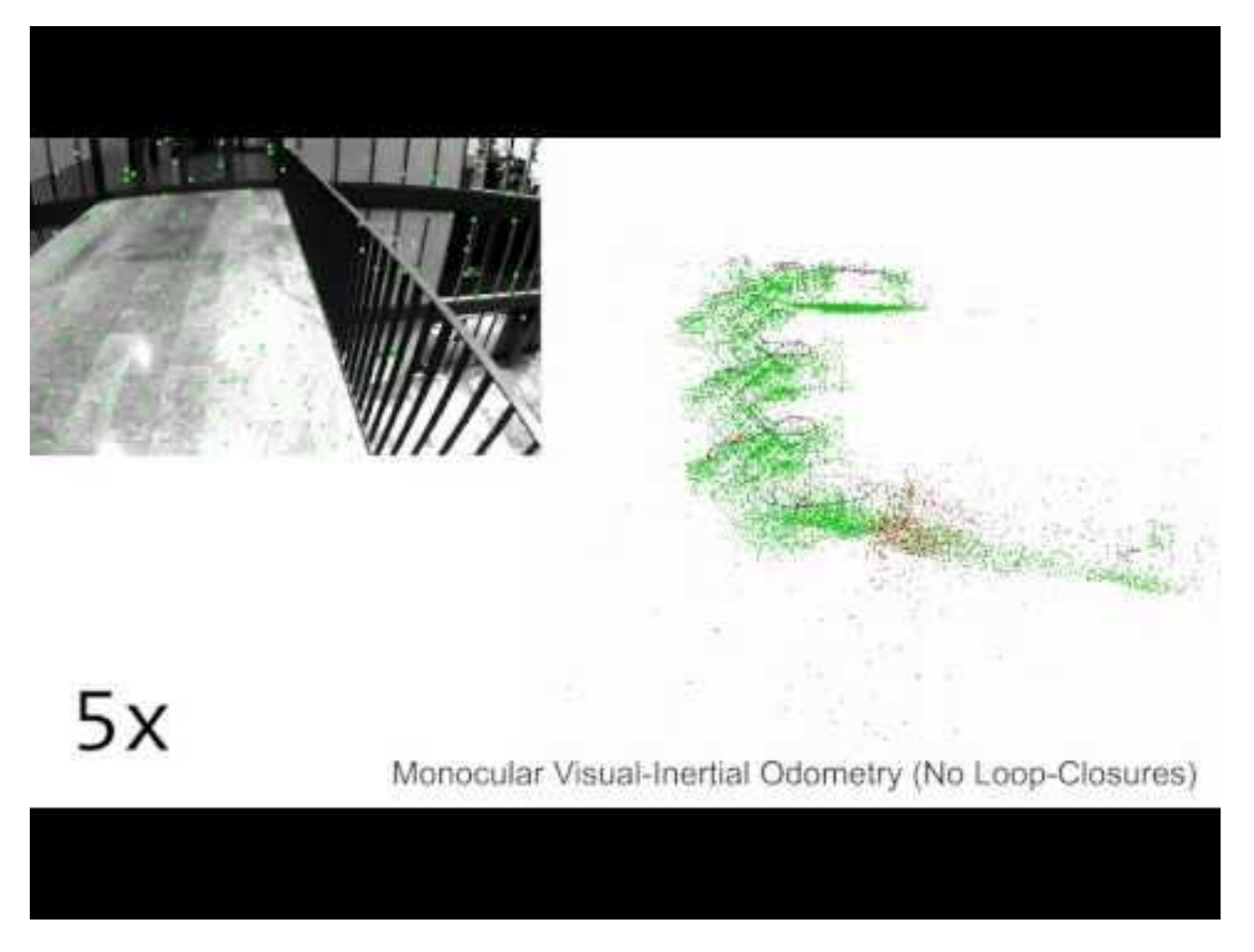

https://youtu.be/CsJkci5lfco

### Structure from Motion (SfM)

- Large-scale spatio-temporal (4D) reconstruction for agriculture (offline)
- Multi sensor: camera, GPS, IMU

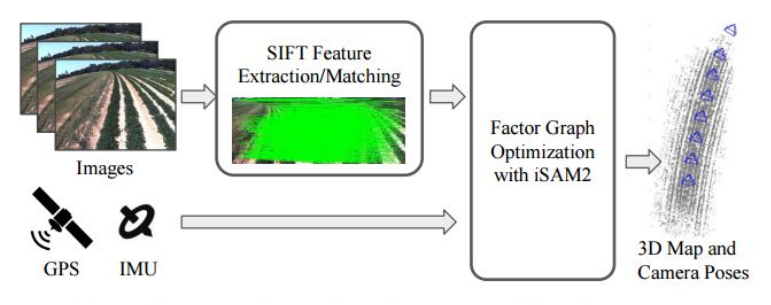

Fig. 3: Overview of multi-sensor SLAM system.

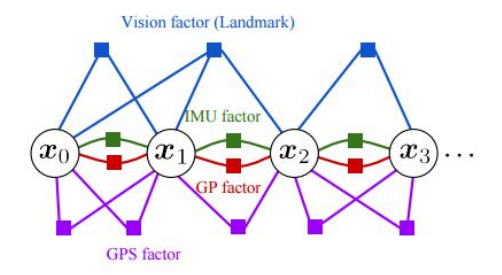

Fig. 4: Factor graph of multi-sensor SLAM.

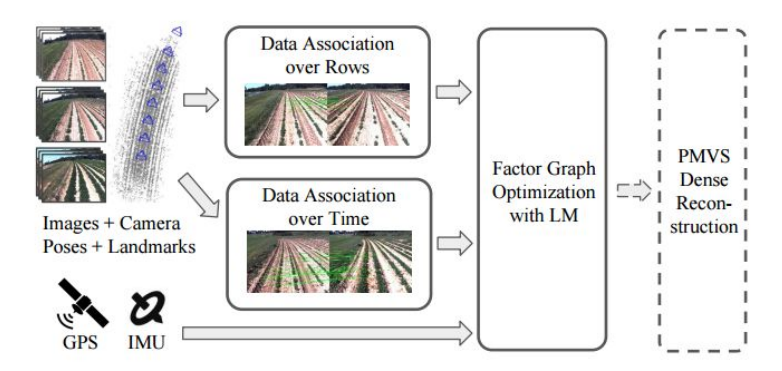

Georgia Institute for Robotics

**Tech Mand Intelligent Machines** 

Fig. 9: Overview of 4D reconstruction pipeline. Dash box of PMVS dense reconstruction step means it is optional.

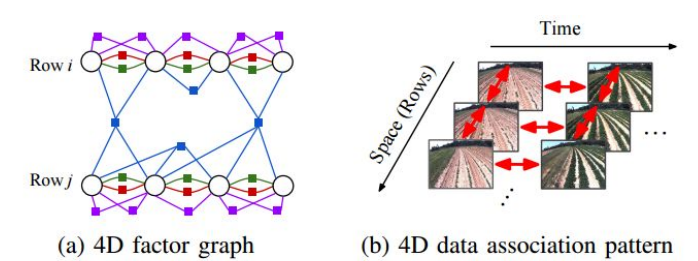

Fig. 10: (a) Factor graph of two rows with data association, connected vision factors are shared (matched) landmarks in two rows. (b) Data association pattern of 4D reconstruction.

Dong, Jing, et al. "4D Crop Monitoring: Spatio-Temporal Reconstruction for Agriculture." arXiv preprint arXiv:1610.02482 (2016).

## Georgia Institute for Robotics<br>Tech and Intelligent Machines

### **Structure from Motion (SfM)**

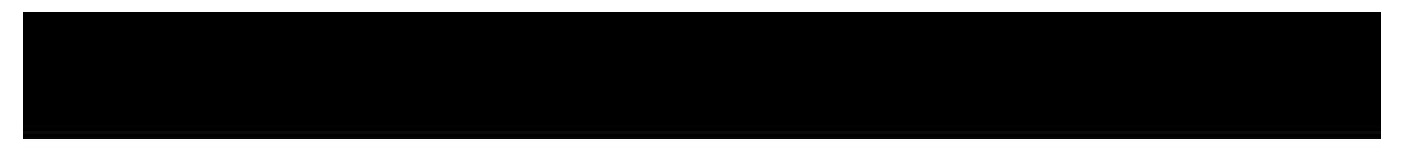

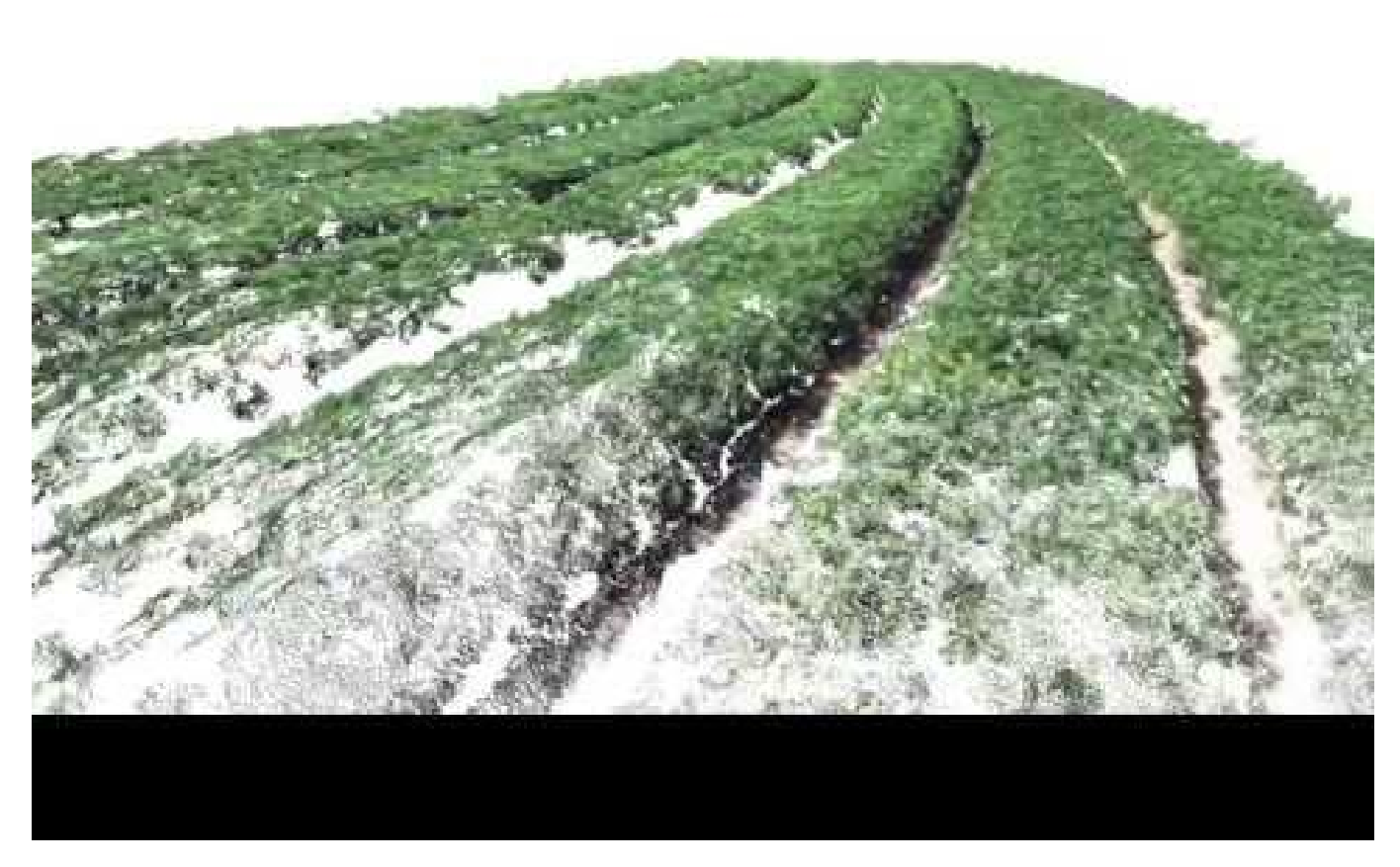

https://youtu.be/BgLILIsKWzI

#### Georgia Institute for Robotics **Tech and Intelligent Machines**

### Multi-Robot SLAM

- Solve initial relative transformation -> a common reference frame
- Distributed optimization

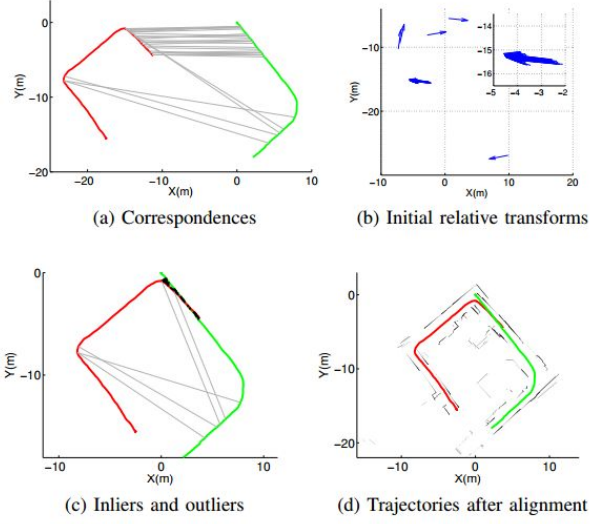

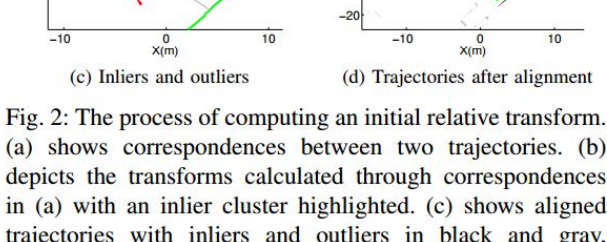

(a) shows correspondences between two trajectories. (b) depicts the transforms calculated through correspondences in (a) with an inlier cluster highlighted. (c) shows aligned trajectories with inliers and outliers in black and gray, respectively. (d) shows the resulting trajectories with scans.

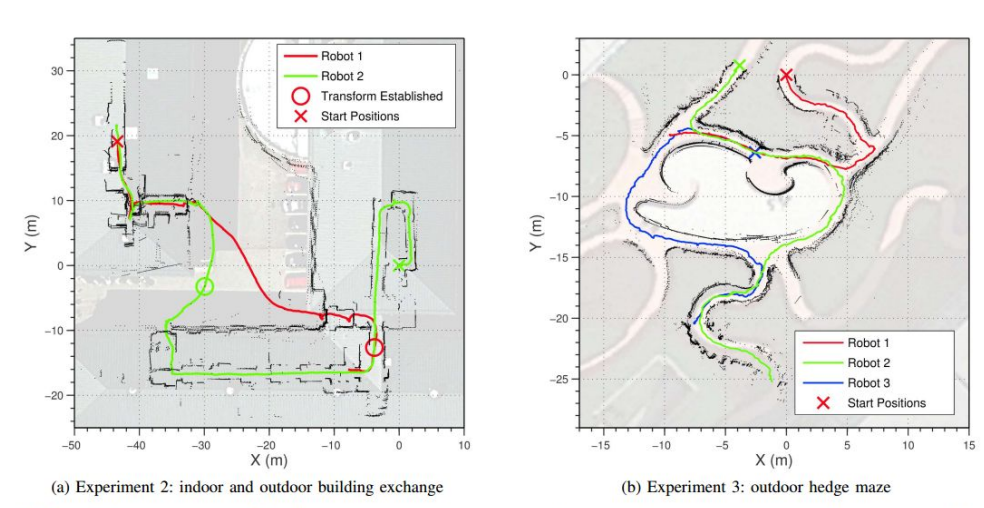

Fig. 5: Aligned trajectories resulting from our approach for two outdoor experiments on top of satellite imagery. The points at which the two robots in experiment 2 established a common reference frame are marked with circles.

Dong, Jing, et al. "Distributed real-time cooperative localization and mapping using an uncertainty-aware expectation maximization approach." 2015 IEEE International Conference on Robotics and Automation (ICRA). IEEE, 2015.

### Georgia Institute for Robotics<br>Tech and Intelligent Machines

### Multi-Robot SLAM

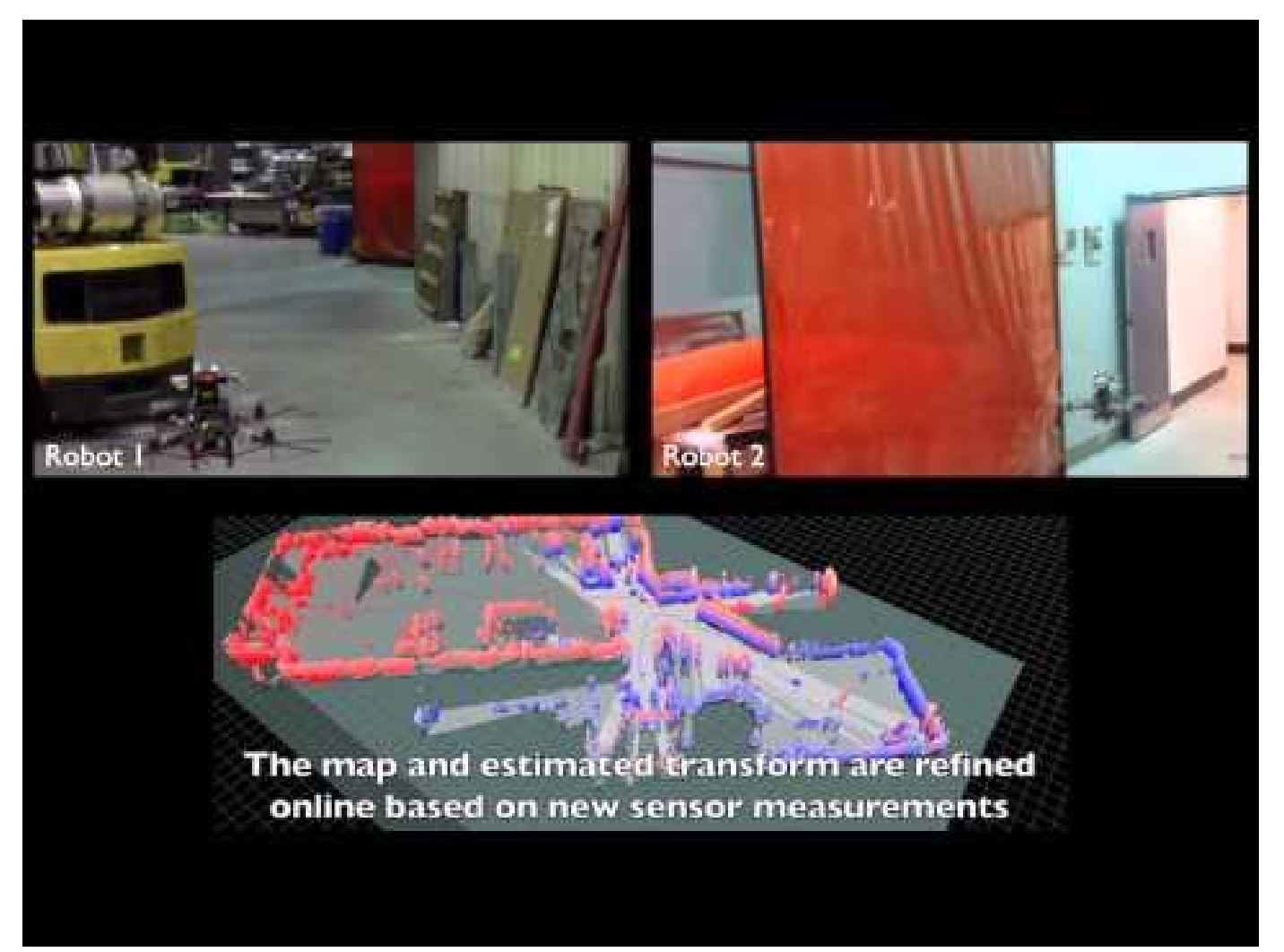

[https://youtu.be/m\\_bLSdsT2kg](https://youtu.be/m_bLSdsT2kg)

### Georgia Institute for Robotics<br>Tech and Intelligent Machines Dense Multi-View Stereo and Optical Flow

Simiar to MRF, but use factor graph and least square optimization

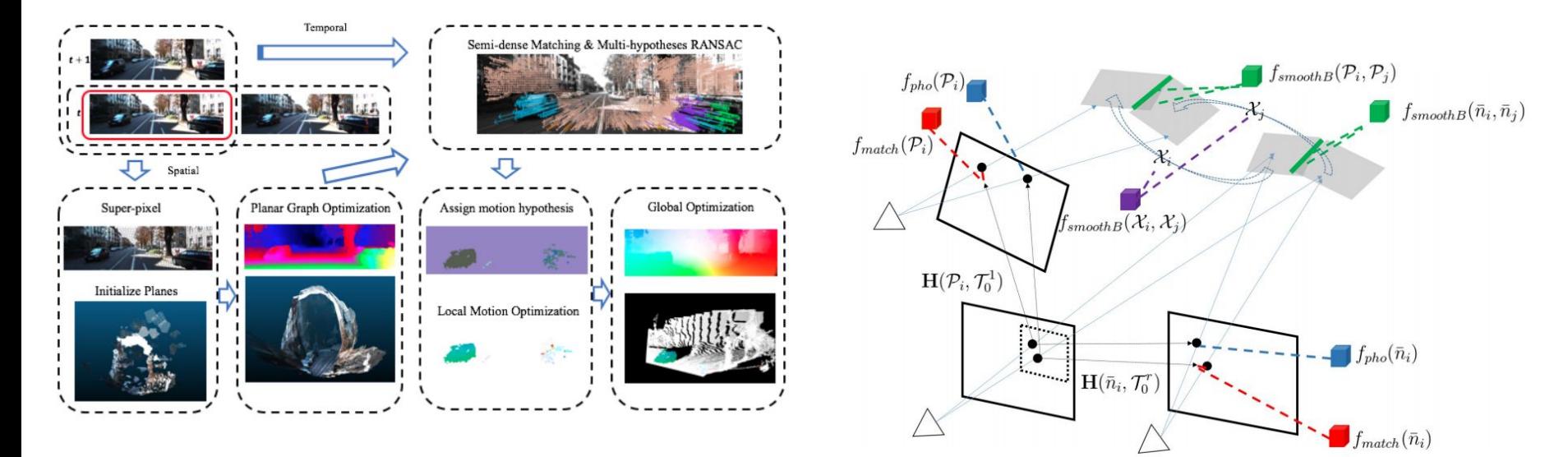

Fig. 1. An overview of our system: we estimate the 3D scene flow w.r.t. the reference image (the red bounding box), a stereo image pair and a temporal image pair as input. Image annotations show the results at each step. We assign a motion hypothesis to each superpixel as an initialization and optimize the factor graph for more accurate 3D motion. Finally, after global optimization, we show a projected 2D flow map in the reference frame and its 3D scene motion (static background are plotted in white).

Fig. 2. The proposed factor graph for this scene flow problem. The unary factors are set up based on the homography transform relating two pixels, given  $P$ . Binary factors are set up based on locally smooth and rigid assumptions. In this graph, a three-view geometry is used to explain factors for simplicity. Any other views can be constrained by incorporating the same temporal factors in this graph.

Lv, Zhaoyang, et al. "A Continuous Optimization Approach for Efficient and Accurate Scene Flow." European Conference on Computer Vision. Springer International Publishing, 2016.

### Georgia Institute for Robotics<br>Tech and Intelligent Machines Dense Multi-View Stereo and Optical Flow

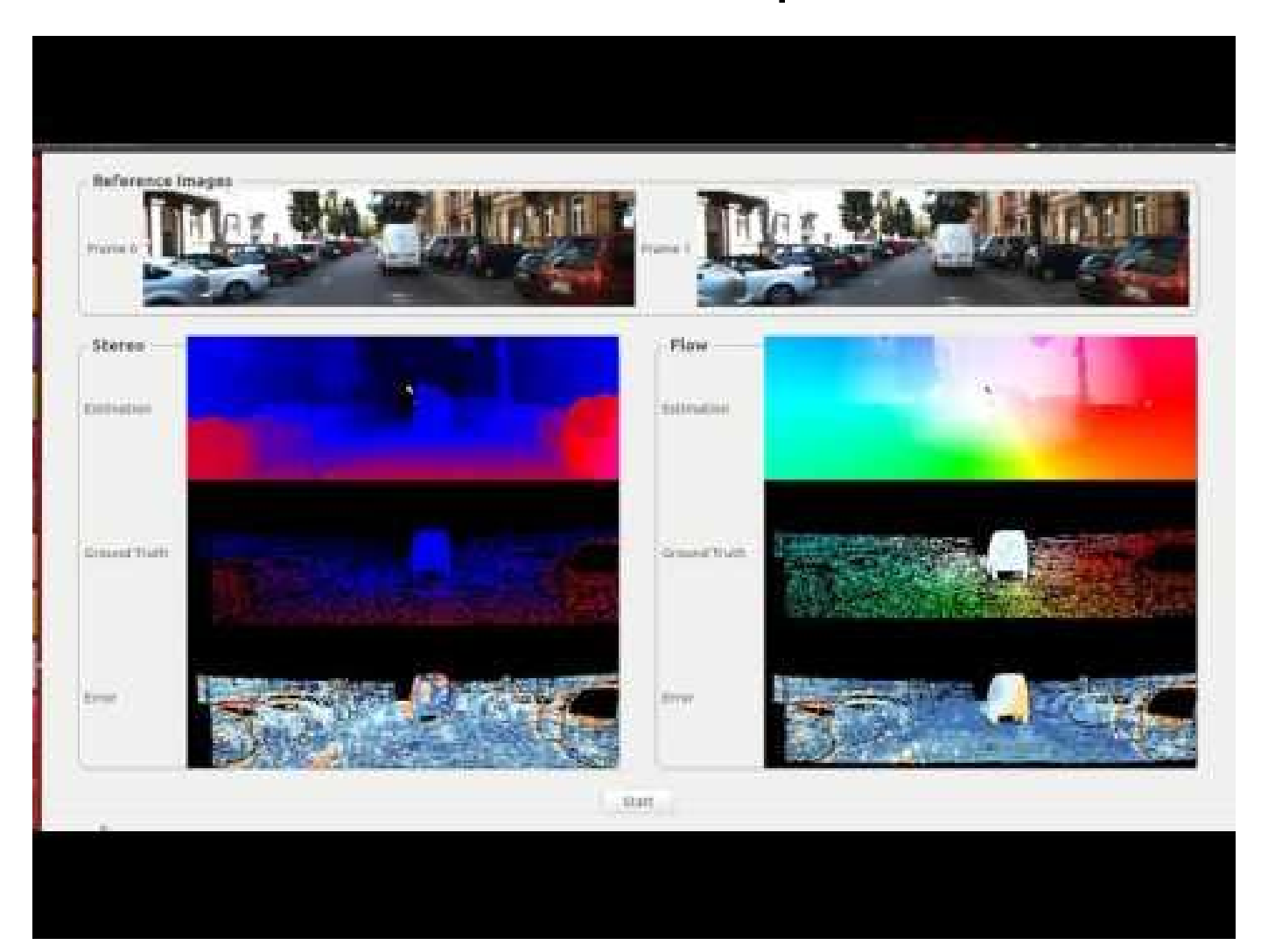

<https://youtu.be/2A7lOipPNBA>

### Motion Planning

- Solve trajectory optimization problems
- Minimize smooth cost + collision cost

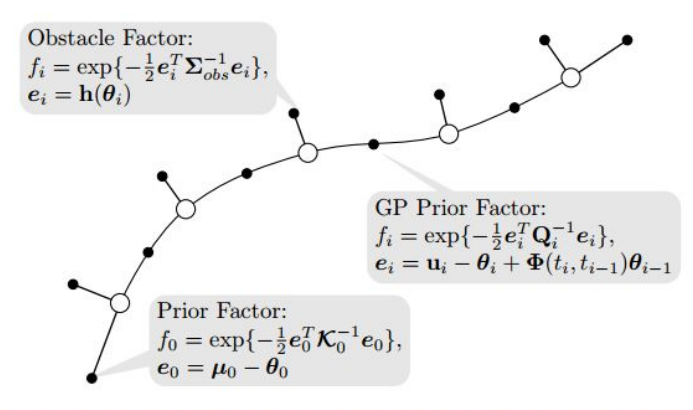

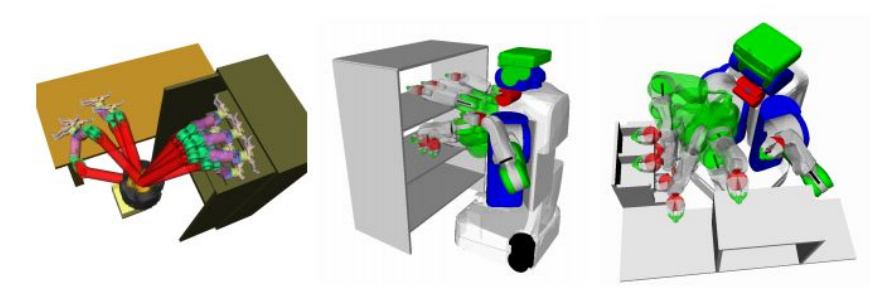

Georgia | Institute for Robotics

**Tech Mand Intelligent Machines** 

Fig. 1: A factor graph of an example trajectory optimization problem showing optimized states (white circles) and three kinds of factors (black dots), namely prior factors on start and goal states, obstacle cost factors on each state, and GP prior factors that connect consecutive states.

Fig. 5: Environments used for evaluation with robot start and goal configurations showing the WAM dataset (left), and PR2 dataset in *bookshelves* (center) and *industrial* scenes (right).

Dong, Jing, et al. "Motion Planning as Probabilistic Inference using Gaussian Processes and Factor Graphs." Robotics: Science and Systems (RSS), 2016

### Georgia Institute for Robotics<br>Tech and Intelligent Machines

### **Motion Planning**

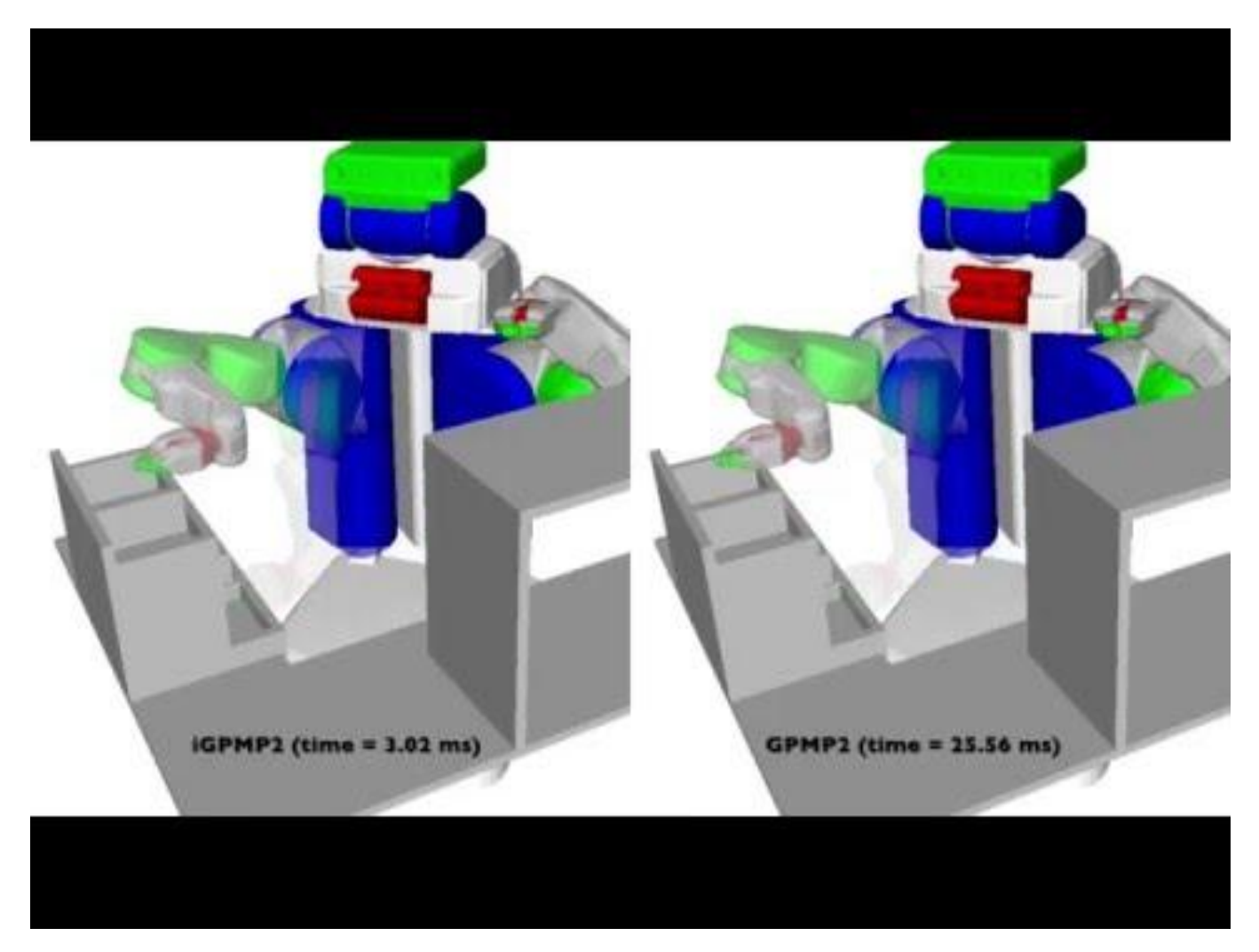

https://youtu.be/mVA8qhGf7So

### Acknowledgement

### Georgia Institute for Robotics<br>Tech and Intelligent Machines

Many thanks to my advisors!

Prof. Frank Dellaert Prof. Byron Boots

and many thanks to collaborators and labmates!

Prof. Nathan Michael Prof. Glen C. Rains Luca Carlone Vadim Indelman Erik Nelson Mustafa Mukadam Zhaoyang Lv Duy-Nguyen Ta Yong-Dian Jian and many...